## HP OpenView AssetCenter

Softwareversion: 4.4.2

Hinweise zur Version

Artikelnummer: DAC-442-DE15

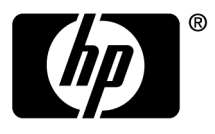

#### Juristische Hinweise

#### **Garantien**

Die einzigen Garantien, die in Zusammenhang mit Produkten und Dienstleistungen von HP in Anspruch genommen werden können, sind in den offiziellen, im Lieferumfang von Produkten und Dienstleistungen enthaltenen Garantien aufgeführt.

In dieser Dokumentation enthaltene Informationen können in keiner Weise als zusätzliche Garantie ausgelegt werden.

HP übernimmt keine Verantwortung für technische bzw. redaktionelle Fehler oder Auslassungen in dieser Dokumentation.

Die in dieser Dokumentation enthaltenen Informationen können ohne Vorankündigung geändert werden.

#### **Hinweis bezüglich der Nutzungseinschränkung**

Die vorliegende Software ist vertraulich.

Für den Besitz, die Verwendung und die Vervielfältigung dieser Software ist eine gültige Lizenz von HP erforderlich.

In Übereinstimmung mit FAR 12.211 und 12.212 sind kommerziell genutzte Software, die Software begleitende Dokumentationen sowie zu kommerziellen Zwecken verfasste technische Dokumentationen gemäß den im standardmäßigen Lizenzvertrag von HP enthaltenen Bedingungen für die Verwendung durch die Regierung der Vereinigten Staaten von Amerika zugelassen.

#### **Copyrights**

© Copyright 1994-2006 Hewlett-Packard Development Company, L.P.

#### **Marken**

- Adobe®, Adobe Photoshop® and Acrobat® are trademarks of Adobe Systems Incorporated.
- Corel® and Corel logo® are trademarks or registered trademarks of Corel Corporation or Corel Corporation Limited.
- Java™ is a US trademark of Sun Microsystems, Inc.
- Linux is a U.S. registered trademark of Linus Torvalds
- **n** Microsoft®, Windows®, Windows NT® and Windows® XP are U.S. registered trademarks of Microsoft Corporation.
- Oracle® is a registered US trademark of Oracle Corporation, Redwood City, California.
- UNIX<sup>®</sup> is a registered trademark of The Open Group.

# Inhaltsverzeichnis

**HP OpenView**

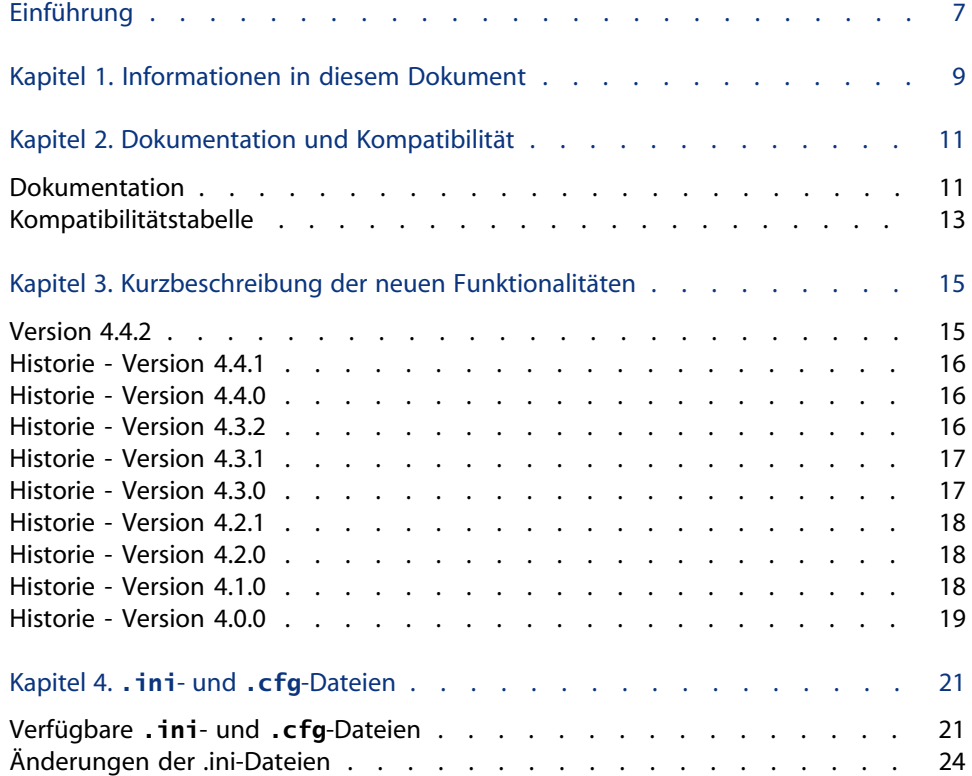

#### **AssetCenter**

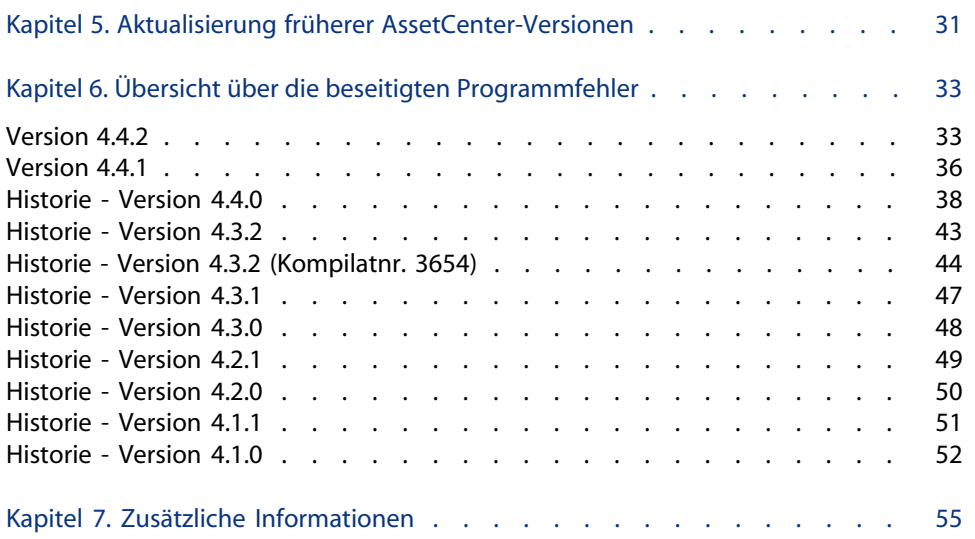

# Tabellenverzeichnis

**HP OpenView**

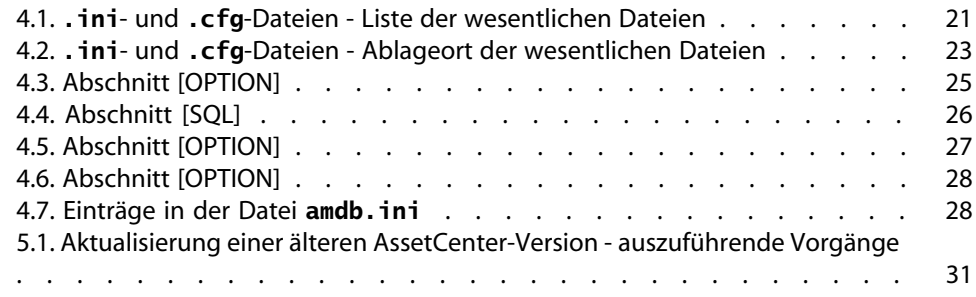

# Einführung

#### **HP OpenView**

Mit AssetCenter 4.4.2 werden zahlreiche Fehler behoben und neue Funktionen eingeführt.

Informationen, die erst nach Redaktionsschluss vorlagen und daher in diesem Dokument bzw. in den Handbüchern zu AssetCenter nicht mehr berücksichtigt werden konnten, werden in der Datei **Readme.txt** beschrieben. Sie befindet sich im Installationsordner von AssetCenter.

## Informationen in diesem Dokument **1 KAPITEL**

Das vorliegende Dokument enthält folgende Informationen:

- <sup>n</sup> Hinweise zu der mitgelieferten Dokumentation sowie zur Kompatibilität von AssetCenter
- <sup>n</sup> Eine unvollständige Liste der in der Version 4.x hinzugefügten Funktionen
- <sup>n</sup> Eine detaillierte Beschreibung der Konfigurationsdateien von AssetCenter
- Eine Liste der Fehler, die zwischen der Version 4.0.0 und der Version 4.4.2 behoben wurden
- Hinweise zur Aktualisierung einer älteren AssetCenter-Version
- <sup>n</sup> Hinweise dazu, wie Sie zusätzliche Informationen bei Peregrine Systems anfordern können

## Dokumentation und Kompatibilität **2 KAPITEL**

## **Dokumentation**

Im Lieferumfang von AssetCenter 4.4.2 sind folgende Publikationen enthalten:

- <sup>n</sup> Optionen der Eingabehilfe
- **n** Installation und Aktualisierung
- **Konzepte und Implementierung**
- <sup>n</sup> Handbuch zum Beurteilen der Software
- **Einführung in AssetCenter**
- **n** Transversale Tabellen
- **n** Abstimmung
- <sup>n</sup> Ausrüstungs- und Softwarelizenz-Verwaltung
- **N** Vertragsverwaltung
- **Beschaffungsverwaltung**
- **Finanzverwaltung**
- $\blacksquare$  Kabelverwaltung
- **N** Verwaltung
- **N** Verwendung erweiterter Funktionen
- Strichcodeinventur
- Desktop Automation

#### **AssetCenter**

- **Julie** Unterschiede zwischen den Versionen 3.x und 4.x
- **n** Migration
- **Programmer's reference**
- **n** Anpassung
- $\blacksquare$  Tuning
- **EXEC** Automatic Software [Mechanisms](http://www.adobe.fr/products/acrobat/readstep2.html)
- Asset Tracking
- **Expense Control**
- Datenbankstruktur (nur Format CHM)
- **Physische Datenmodelle**

Alle Publikationen sind in folgenden Formaten erhältlich:

- **Als Onlinehilfe im kompilierten Format chm, die direkt aus der Anwendung** heraus aufgerufen werden kann.
- **Als Adobe Acrobat-Datei. Um diese Dateien optimal anzuzeigen, sollten Sie** Acrobat Reader herunterladen. Diese Software ist unter folgender Adresse kostenlos erhältlich: http://www.adobe.fr/products/acrobat/readstep2.html

#### Anmerkung:

Sämtliche Dokumente wurden im Format Adobe Acrobat gespeichert und im Ordner **docs** abgelegt. Dieser Ordner befindet sich im Stammverzeichnis der Installations-CD von AssetCenter.

AssetCenter enthält weiterhin Folgendes:

- n Eine Onlinehilfe zu Skripten und Funktionen, mit ähnlichem Inhalt wie das Handbuch **Programmer's Reference**. Diese Hilfe ist jedoch nur in den Fenstern zum Schreiben von Skripts verfügbar. Der Zugriff darauf erfolgt durch Drücken der Taste **F1**.
- **Eine nach Modulen aufgegliederte Beschreibung der physischen** Datenmodelle. Wenn Sie diese Modelle einsehen möchten, öffnen Sie die Datei **PhysicalDataModels.pdf**, die im Ordner **doc\pdf** des AssetCenter-Installationsverzeichnisses abgelegt wurde.
- Eine Onlinehilfe zur Datenbankstruktur. Diese Hilfe kann von AssetCenter aus nicht direkt aufgerufen werden. Sie befindet sich in der Datei **dbstruct.chm**, die im Verzeichnis **doc\chm** des AssetCenter-Installationsverzeichnisses abgelegt ist.
- <sup>n</sup> Eine Direkthilfe für Datenbankfelder und -verknüpfungen. Um sie aufzurufen, setzen Sie den Cursor auf ein Feld oder eine Verknüpfung und nehmen Folgendes vor:

**Hinweise zur Version**

- <sup>n</sup> Drücken Sie gleichzeitig auf die **Umschalttaste** und die Taste **F1** oder
- <sup>n</sup> Rechtsklicken Sie, und wählen Sie im Kontextmenü den Eintrag **Direkthilfe**.

Alle Dokumente zu AssetCenter 4.4.2 könne[n auch über die Support-Site vo](http://support.peregrine.com)n Peregrine Systems heruntergeladen werden: http://support.peregrine.com. Für den Zugriff auf diese Website benötigen Sie ein gültiges Login und Kennwort. Natürlich können Sie auch eine gedruckte Version bei Ihrem Ansprechpartner bei Peregrine Systems anfordern.

## **Kompatibilitätstabelle**

Auf der Support-Site von Peregrine Systems (http://support.peregrine.com) ist weiterhin eine Kompatibilitätstabelle verfügbar, aus der Sie entnehmen können, welche Hardware- und Softwarekomponenten für AssetCenter 4.4.2 erforderlich sind.

Für den Zugriff auf diese Website benötigen Sie ein gültiges Login und Kennwort.

# Kurzbeschreibung der neuen Funktionalitäten **3 KAPITEL**

In der nachstehenden Liste werden die wichtigsten neuen Funktionen der Version AssetCenter 4.x aufgeführt (eine vollständige Beschreibung dieser Funktionalitäten finden Sie in der mit AssetCenter gelieferten Dokumentation).

## **Version 4.4.2**

- <sup>n</sup> Optimierung der Benutzeroberfläche des Window-Clients, um folgende Vorgänge zu beschleunigen:
	- <sup>n</sup> Öffnen und Schließen der Fenster
	- **Herstellen und Trennen der Verbindung mit Datenbanken**
	- Starten und Anhalten der Anwendung
- <sup>n</sup> Fehlerbehebung
- <sup>n</sup> DB2: Optimierung der Geschwindigkeit der Ausführung von Abfragen durch die Verwendung eines Indexes.
- <sup>n</sup> Löschen der verknüpften Datensätze: Die Bestätigungsmeldung ist klarer formuliert.
- <sup>n</sup> Oracle-Datenbanken: Wenn Sie unter AssetCenter Database Administrator das Menü **Migration / Datenbank konvertieren** verwenden, wird die Prüfung der Integrität am Ende der Konvertierung beschleunigt.

## **Historie - Version 4.4.1**

- **EX Support in Deutsch, Spanisch, Italienisch und Japanisch**
- <span id="page-15-0"></span>**Nehrere neue Assistenten im Bereich der Softwareverwaltung**

## **Historie - Version 4.4.0**

- <sup>n</sup> Erweiterte Verwaltung von Softwarelizenzen, einschließlich der Workflows und geschäftsspezifischen Assistenten
- <sup>n</sup> Übersicht über die Verwaltung von Softwarelizenzen
- $\blacksquare$  Allgemeine Überblicke
- **Number Berücksichtigung von Lizenzen durchgeführte** Konformitätsberechnungen
- **n Integration in die Anwendungsbibliothek von Peregrine Desktop Inventory**
- **Kennwortverwaltung**
- <sup>n</sup> SSL-Sicherheit für LDAP
- **Denormalisierung des Datenbankmodells**
- $\blacksquare$  Überblick über die letzten Änderungen
- **Norwandlung eines Merkmals in ein Feld**
- **Aktualisierung der Workflow-Engine**

## **Historie - Version 4.3.2**

- <sup>n</sup> Verbesserung der mauslosen Navigation auf der Benutzeroberfläche.
- **EXECENTER AssetCenter kann als Eingabehilfen-Server für Anwendungsprogramme wie** Windows Narrator oder Jaws eingesetzt werden.
- n Im Lieferumfang von AssetCenter ist eine neue Publikation mit dem Titel **Accessibility Options** enthalten.
- <sup>n</sup> Möglichkeit zum Abbruch von Abfragen: Diese Funktionalität ermöglicht den Abbruch ausgeführter Abfragen, um zu vermeiden, dass die

Benutzeroberfläche durch zu komplexe Abfragen über längere Zeit blockiert wird.

- <sup>n</sup> Unterstützung der japanischen Sprache.
- <sup>n</sup> Neuer Assistent zur Migration und Bearbeitung der Datenbank.
- <span id="page-16-0"></span><sup>n</sup> Überarbeitung des Handbuchs "Verwaltung".

## **Historie - Version 4.3.1**

 $\bullet$  Die Version umfasst keine wesentliche Funktionsergänzung.

## **Historie - Version 4.3.0**

- n Implementierung einer Mehrsprachenfunktion für AssetCenter-Clients. Weitere Informationen finden Sie im Handbuch **Verwaltung**.
- <sup>n</sup> Funktion zum Archivieren der Datensätze einer Datenbank. Weitere Informationen finden Sie im Handbuch **Verwaltung**.
- **Erweiterte Verwaltung von Lizenzen und Softwareinstallationen. Weitere** Informationen finden Sie im Handbuch **Ausrüstungsverwaltung**.
- <sup>n</sup> Neues Modul zur Abstimmung von Daten. Weitere Informationen finden Sie im Handbuch **Abstimmung**.
- <sup>n</sup> Gruppierung von Datensätzen unter Berücksichtigung einer virtuellen Hierarchie. Weitere Informationen finden Sie im Handbuch **Einführung in AssetCenter**.
- **Formall Allgemeiner Überlauf. Weitere Informationen finden Sie im Handbuch Verwaltung**, Abschnitt **Überlauftabellen**.
- **No Vereinfachtes Migrationsverfahren.**
- <sup>n</sup> Abfrageassistent (QBE). Weitere Informationen finden Sie in den Handbüchern **Einführung in AssetCenter**, Abschnitt **Abfrageassistent (QBE)** und **Verwendung erweiterter Funktionen**, Abschnitt **Beispiel für die Erstellung eines Abfrageassistenten (QBE)**.

## **Historie - Version 4.2.1**

- <span id="page-17-0"></span>**AssetCenter Web**: Eine Reihe von Menüs bzw. Seiten wurden überarbeitet oder hinzugefügt.
- **Nerwaltung der Verbindungen mit den AssetCenter-Datenbanken: Ab** sofort wird zwischen **Systemverbindungen** und **Benutzerverbindungen** unterschieden.
- <span id="page-17-1"></span>**EX Vererbung von Merkmalen**: Die Liste der Situationen, in der eine Vererbung möglich ist, wurde geändert.

## **Historie - Version 4.2.0**

- <sup>n</sup> Optimierung des Supports für die Datenbank-Engine IBM DB2 UDB. Weitere Informationen finden Sie in der Kompatibilitätstabelle und dem AssetCenter-Handbuch **Installation**.
- n Auf IBM AIX erweiterter Unix-Support. Weitere Informationen finden Sie in der Kompatibilitätstabelle.
- <span id="page-17-2"></span>**Frafische Anzeige von Planungen. Weitere Informationen finden im Handbuch Einführung in AssetCenter**.

## **Historie - Version 4.1.0**

- **Nesentliche Verbesserungen der Funktionen zur Bearbeitung der Datenbank:** Unterstützung von hierarchischen Tabellen, Merkmalen, Währungsfelder usw.
- <sup>n</sup> Dedizierte Bildschirme für bestimmte Ausrüstungselemente: Computer, Telefonie usw.
- <sup>n</sup> Vollständiger Support der Migration einer alten Version von AssetCenter
- <sup>n</sup> Dediziertes Programm für die Migration von Datenbanken: Peregrine Script Analyzer
- **No. 2015** Unix-Support im nicht grafischen Modus
- <sup>n</sup> Unterstützung der nachstehend aufgeführten Sprachen für die grafische Oberfläche und die Dokumentation: Deutsch, Englisch, Französisch, Italienisch, Spanisch, Polnisch und Japanisch
- <sup>n</sup> Überarbeitung des Moduls für Rückbelastungen
- <span id="page-18-0"></span>n Das Programm zur Abfrage von Protokolldateien (Protokollanzeige) ist ab sofort im Lieferumfang von AssetCenter enthalten.

## **Historie - Version 4.0.0**

- Katalogverwaltung
- <sup>n</sup> Erweiterte Verwaltung von Ausrüstungselementen (Telefonie, Computer usw.)
- <sup>n</sup> Datenbankbearbeitung: Neue Felder, Verknüpfungen usw.
- <sup>n</sup> Anpassung der Bildschirme: Erstellen eigener Bildschirme mit den erforderlichen Informationen
- **Nollständige Überarbeitung des Beschaffungszyklus**
- <sup>n</sup> Funktionelle Berechtigungen: Beschränkung des Zugriffs auf die Daten mithilfe von benutzerdefinierten Funktionsgruppen, so dass ein bestimmter Benutzer z. B. nur die für ihn erforderlichen Funktionalitäten verwenden kann.
- <sup>n</sup> Internes Rückbelastungssystem
- <sup>n</sup> Detaillierte Budgetverwaltung
- <sup>n</sup> Vollständige Kabelverwaltung
- **AutoCAD-Integration**
- **Nollständige Integration mit anderen Produkten von Peregrine Systems:** Remote Control, Desktop Inventory, Get-Answers usw.

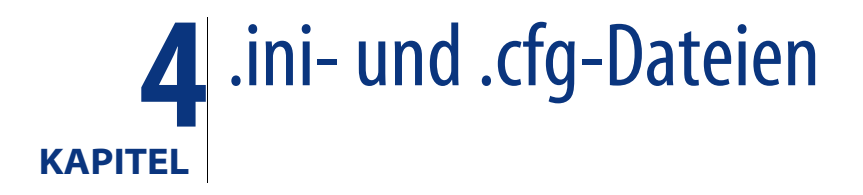

<span id="page-20-1"></span><span id="page-20-0"></span>Die Programme der AssetCenter-Reihe sind Konfigurationsdateien mit der Erweiterung **.ini** bzw. **.cfg** zugeordnet.

## **Verfügbare .ini- und .cfg-Dateien**

Im Folgenden finden Sie eine Liste mit den wesentlichen **.ini**- und **.cfg**-Dateien:

Tabelle 4.1. **.ini**- und **.cfg**-Dateien - Liste der wesentlichen Dateien

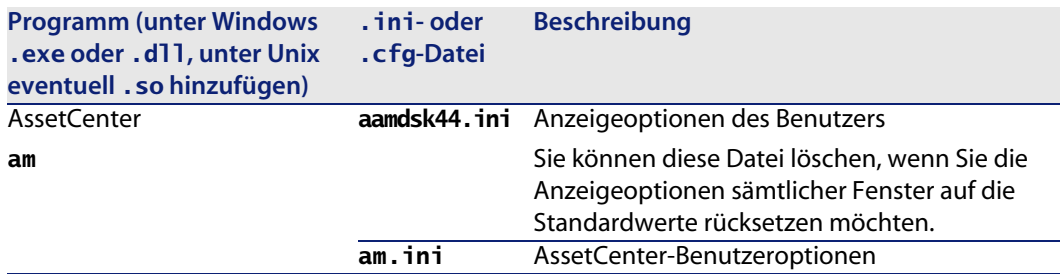

**AssetCenter 4.4.2 - Hinweise zur Version | 21**

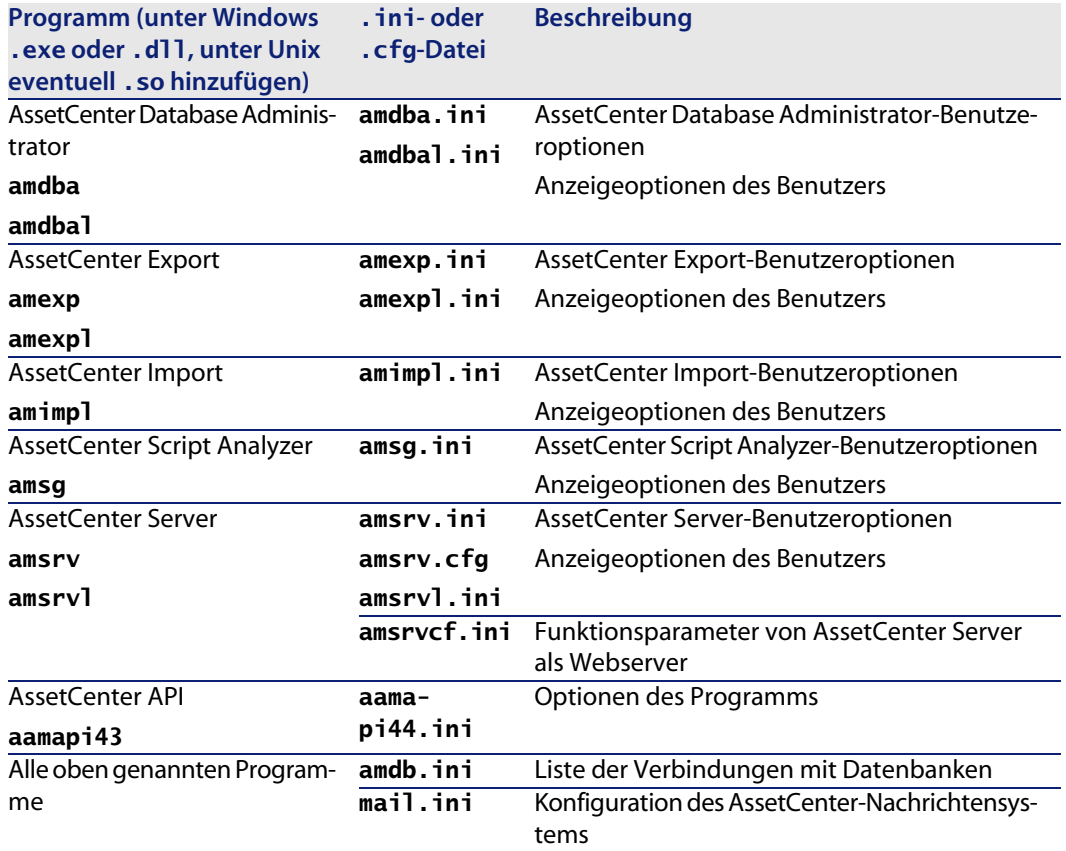

Tabelle 4.2. **.ini**- und **.cfg**-Dateien - Ablageort der wesentlichen Dateien

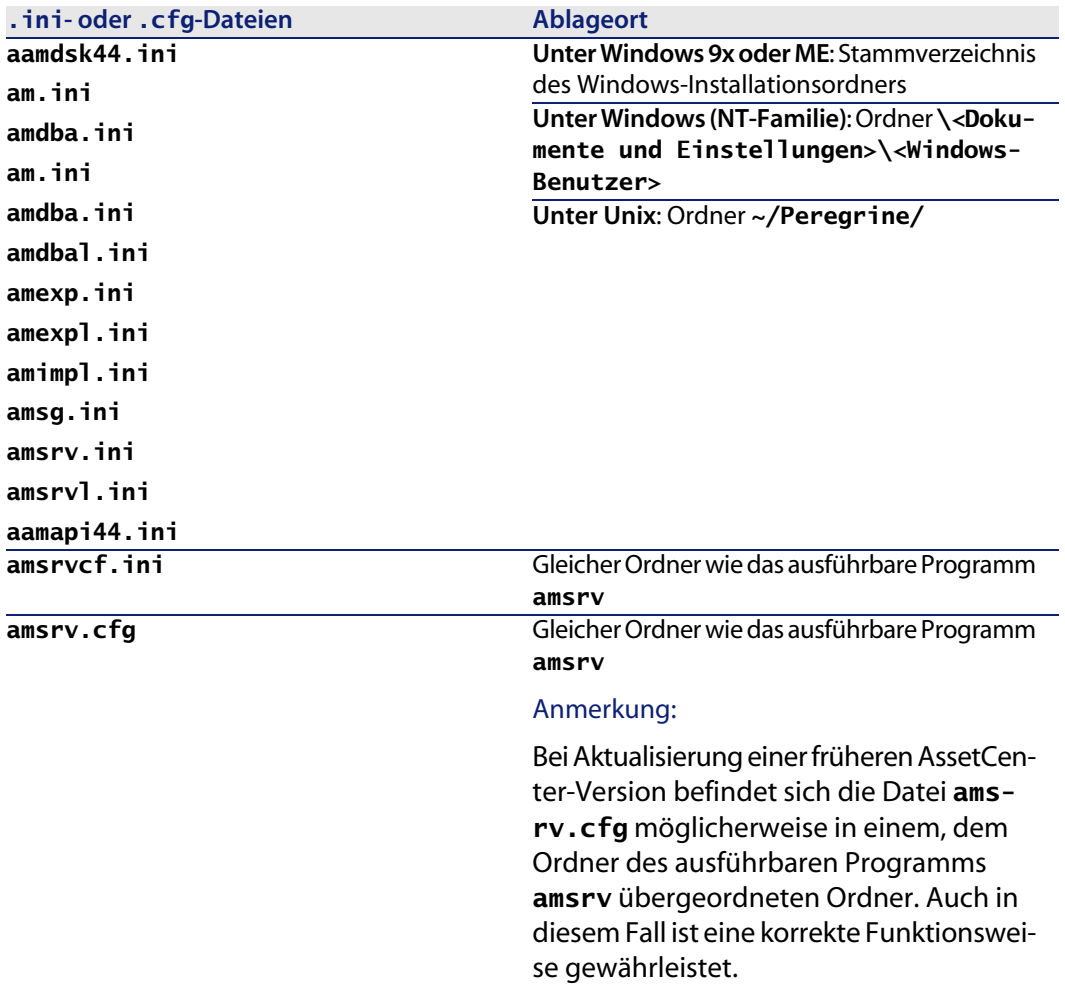

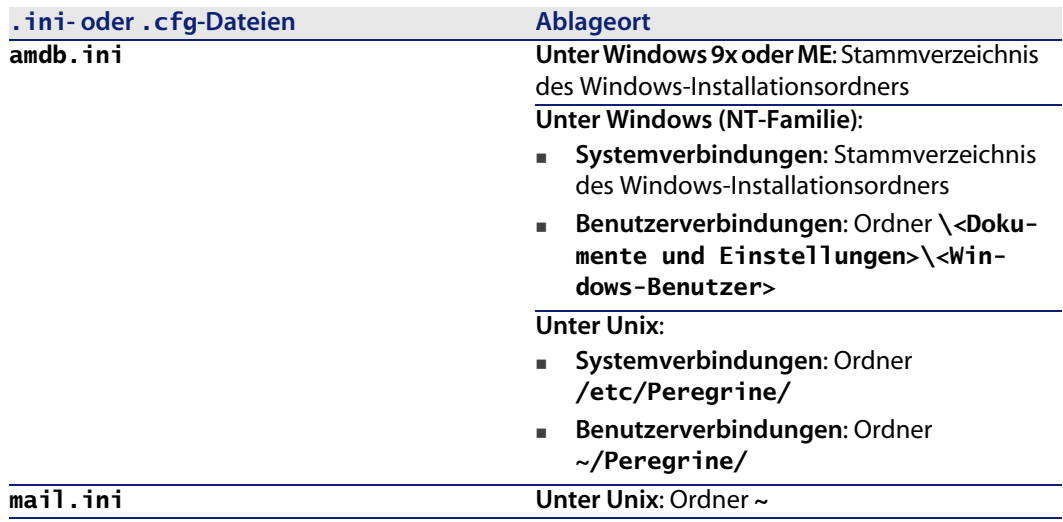

## <span id="page-23-0"></span>**Änderungen der .ini-Dateien**

Die Einträge in den **.ini**-Dateien können wie folgt geändert werden:

- <sup>n</sup> Über die Software: Die Änderungen werden entweder beim Validieren oder beim Verlassen der Software gespeichert. Um sicherzustellen, dass die Änderungen gespeichert werden, muss der Benutzer die Software über das Menü **Datei/ Beenden** verlassen.
- Die Änderungen können jedoch auch manuell vorgenommen werden.

Es empfiehlt sich jedoch in jedem Fall, die Änderungen der Einträge in den **.ini**-Dateien mithilfe der AssetCenter-Programme vorzunehmen.

Einige Einträge der **.ini**-Dateien können nur manuell erstellt oder geändert werden. Eine Änderung mithilfe der AssetCenter-Programme ist in diesem Fall nicht möglich.

#### Anmerkung:

Hinweis: Das manuelle Ändern von **.ini**-Dateien sollte möglichst erfahrenen Benutzern überlassen bleiben, um unvorhergesehene Probleme zu vermeiden.

In den folgenden Tabellen werden die Einträge der **.ini**-Dateien beschrieben, die Sie u. U. ändern müssen, wobei die Änderungen nur manuell vorgenommen werden können.

Anmerkung:

Hinweis: In den Tabellen ist nur eine Auswahl der Einträge in den **.ini**-Dateien beschrieben. Die Abschnitte und Einträge, die in diesen Tabellen nicht beschrieben sind, dürfen unter keinen Umständen manuell geändert werden.

Einige boolesche Einträge werden mit den Werten "1" oder "0" beschrieben. "1" kann durch "True" und "0" durch "False" ersetzt werden.

### **Einträge der Datei am.ini**

#### **Abschnitt [OPTION]**

Tabelle 4.3. Abschnitt [OPTION]

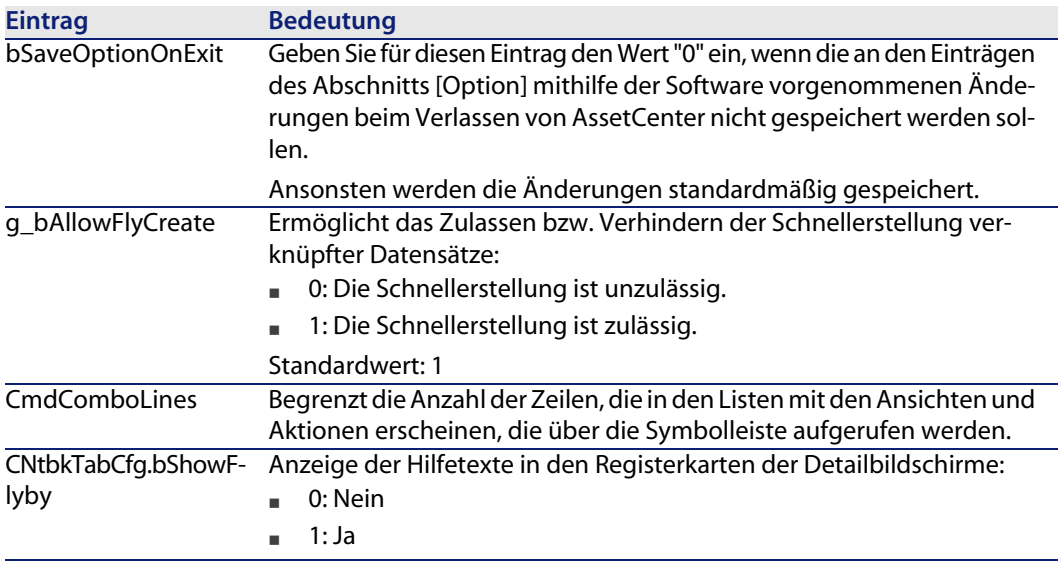

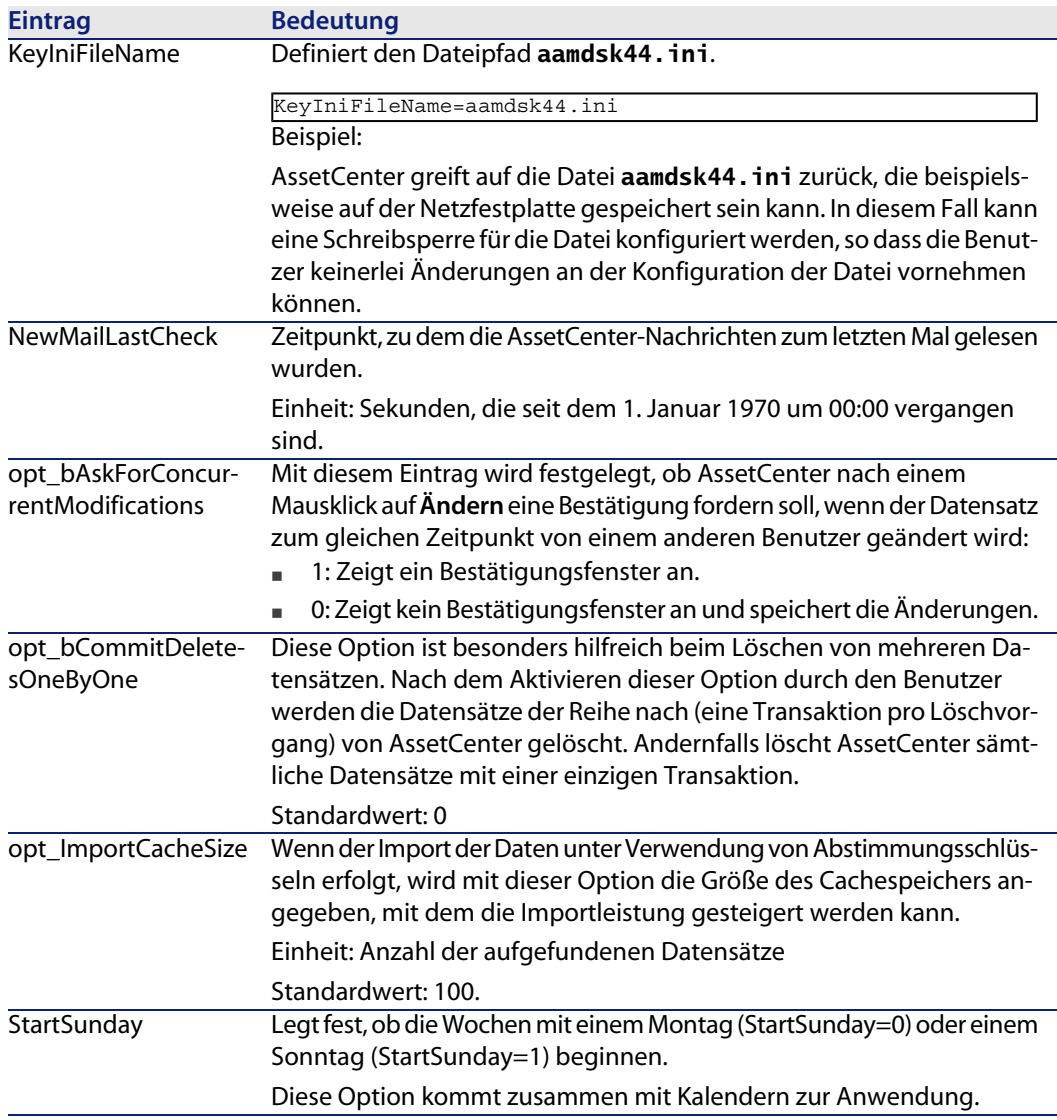

### **Abschnitt [SQL]**

Tabelle 4.4. Abschnitt [SQL]

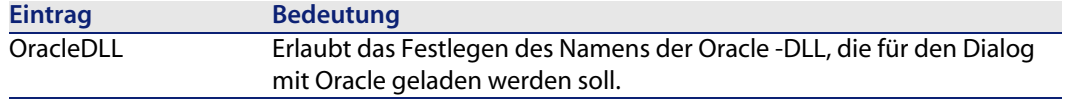

## **Einträge der Datei amsrv.ini**

#### **Abschnitt [OPTION]**

#### Tabelle 4.5. Abschnitt [OPTION]

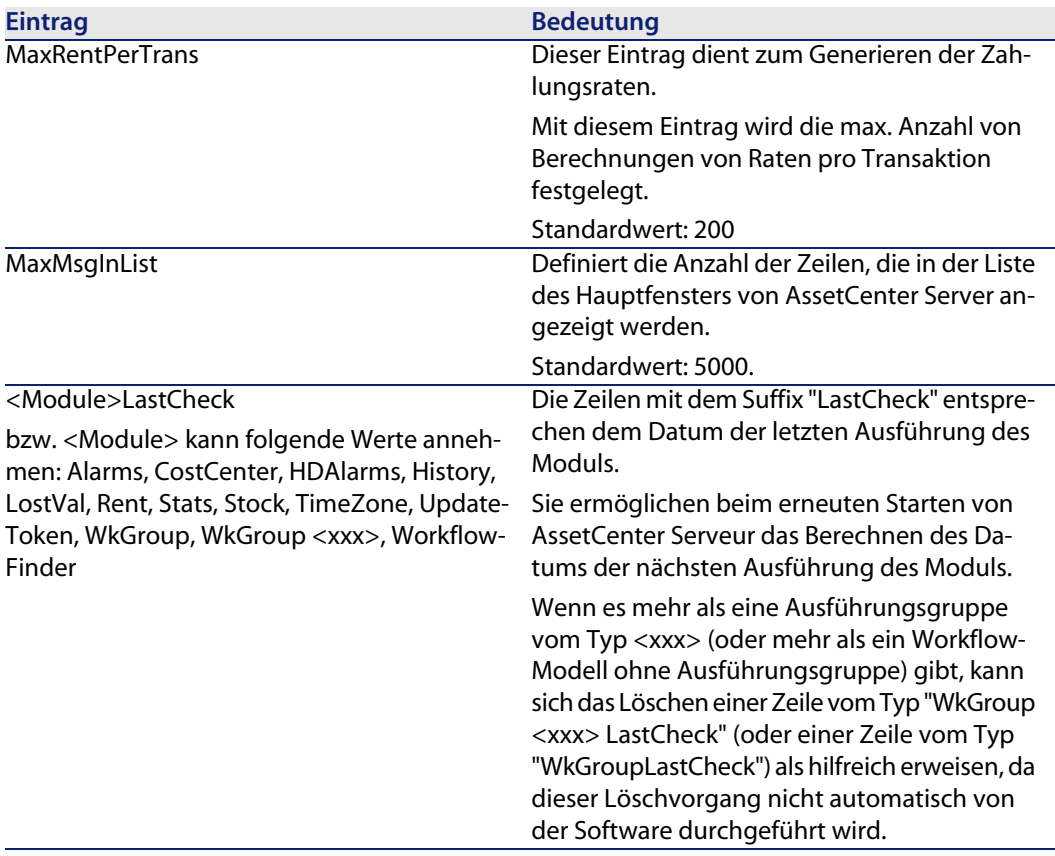

## **Einträge der Datei amsrvcf.ini**

Die Einträge der Datei **amsrvcf.ini** werden in der bei der Installation erstellten Datei beschrieben.

## **Einträge der Datei amexp.ini**

#### **Abschnitt [OPTION]**

Tabelle 4.6. Abschnitt [OPTION]

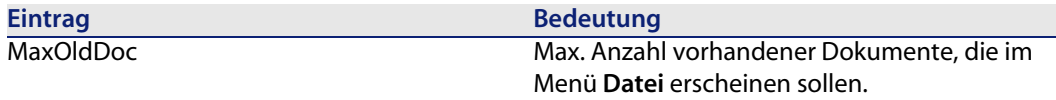

## **Einträge der Datei amdb.ini**

In jedem Abschnitt mit der Beschreibung einer AssetCenter-Verbindung müssen ggf. folgende Einträge geändert werden:

Tabelle 4.7. Einträge in der Datei **amdb.ini**

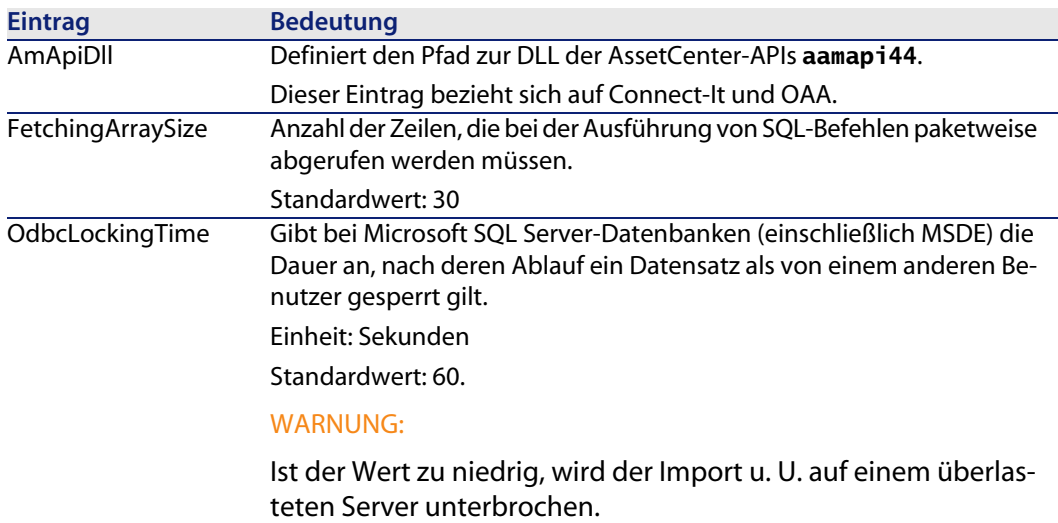

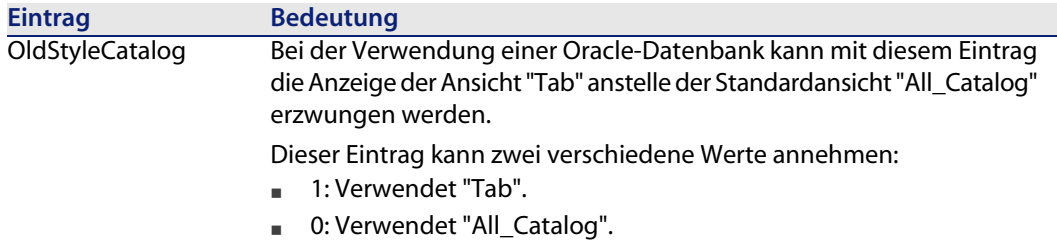

## **Änderung der .ini-Dateien kontrollieren**

Die **.ini**-Dateien werden von den zugehörigen Anwendungen bei Änderung einer Option automatisch modifiziert.

Wenn einer **.ini**-Datei mehrere ausführbare Programme oder Programminstanzen zugeordnet sind, werden die Änderungen vom letzten ausführbaren Programm gespeichert.

Um eine Kontrolle über die Änderungen zu behalten, ist es empfehlenswert, den Schreibzugriff auf die **.ini**-Dateien zu verbieten.

Dies ist insbesondere für die Datei **aamapi44.ini** sinnvoll.

# Aktualisierung früherer AssetCenter-Versionen **5 KAPITEL**

In Abhängigkeit von der Nummer der zu aktualisierenden Version von AssetCenter müssen zur Aktualisierung unterschiedliche Vorgänge ausgeführt werden.

Tabelle 5.1. Aktualisierung einer älteren AssetCenter-Version - auszuführende Vorgänge

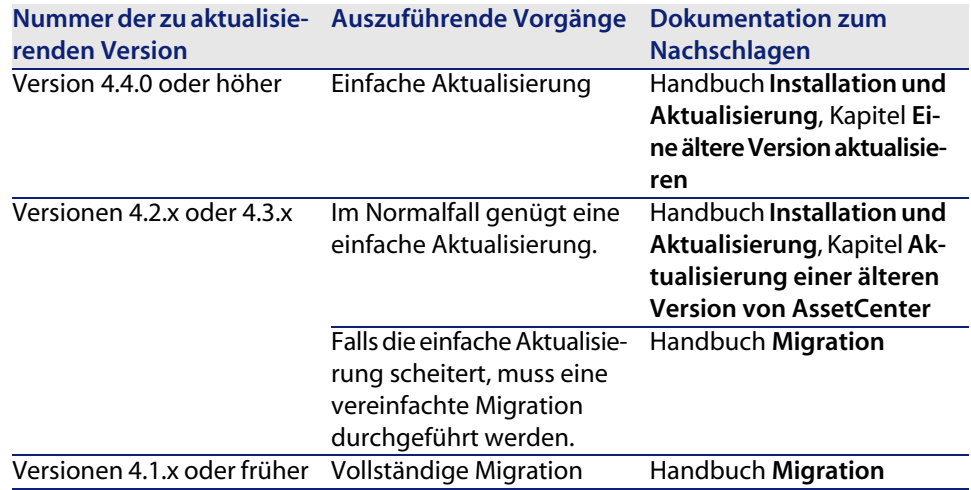

**AssetCenter 4.4.2 - Hinweise zur Version | 31**

# Übersicht über die beseitigten Programmfehler **6 KAPITEL**

In der nachstehenden Tabelle werden die in AssetCenter 4.4.2 beseitigten Programmfehler aufgeführt.

Sie besteht aus zwei Spalten.

- <sup>n</sup> Fehlernummer: Anhand der Fehlernummer (bzw. der Nummer des Patches) können Sie den Fehler schnell in der Tabelle auffinden.
- <sup>n</sup> Beschreibung: Kurzbeschreibung des Fehlers bzw. des Patchs.

## **Version 4.4.2**

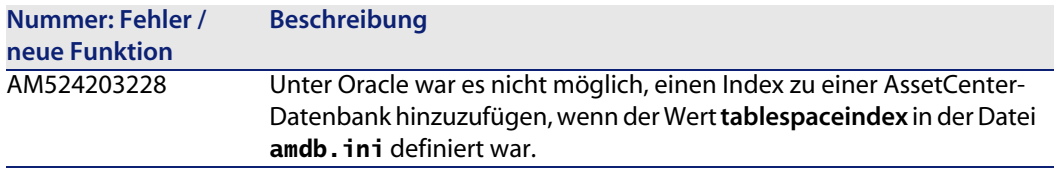

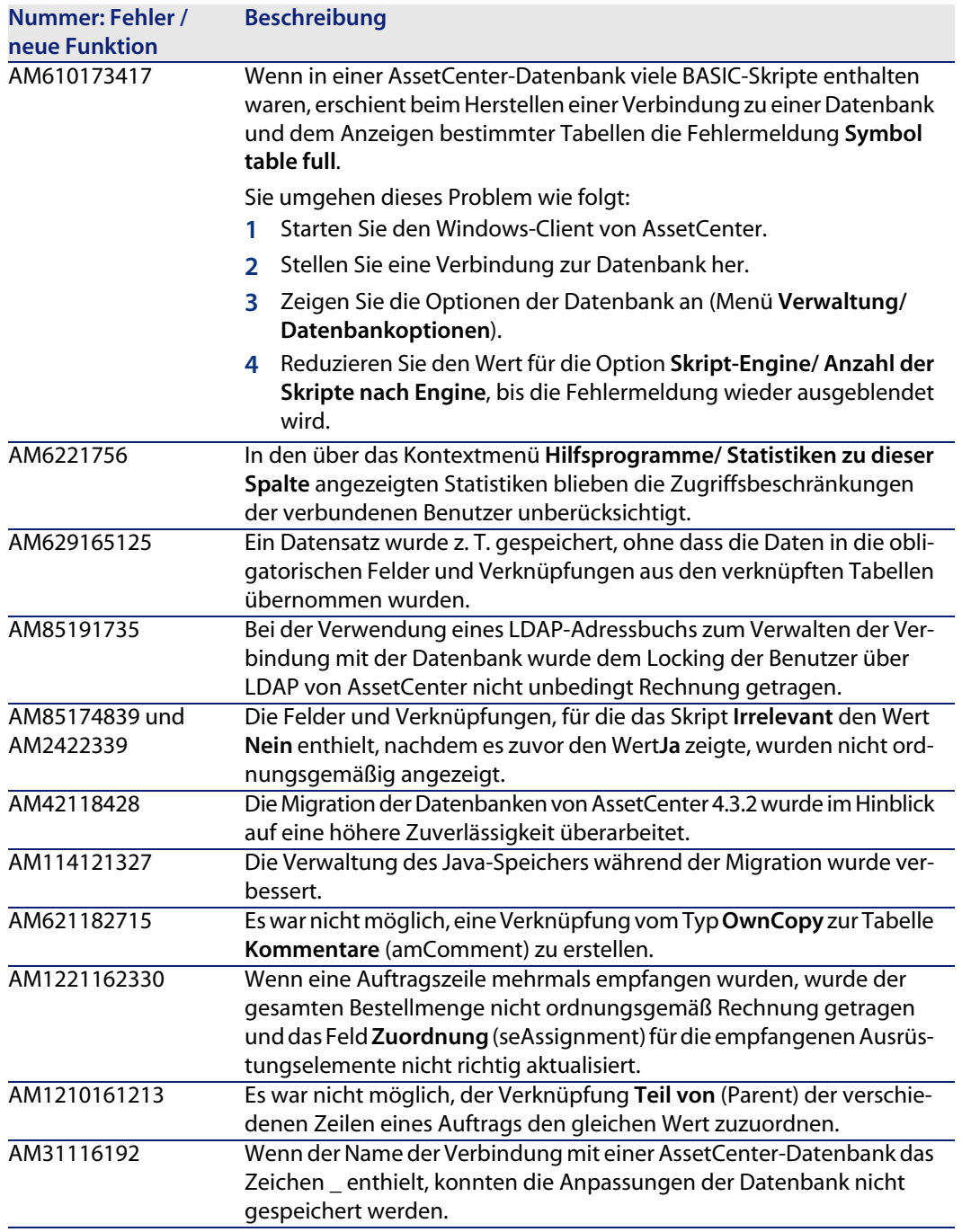

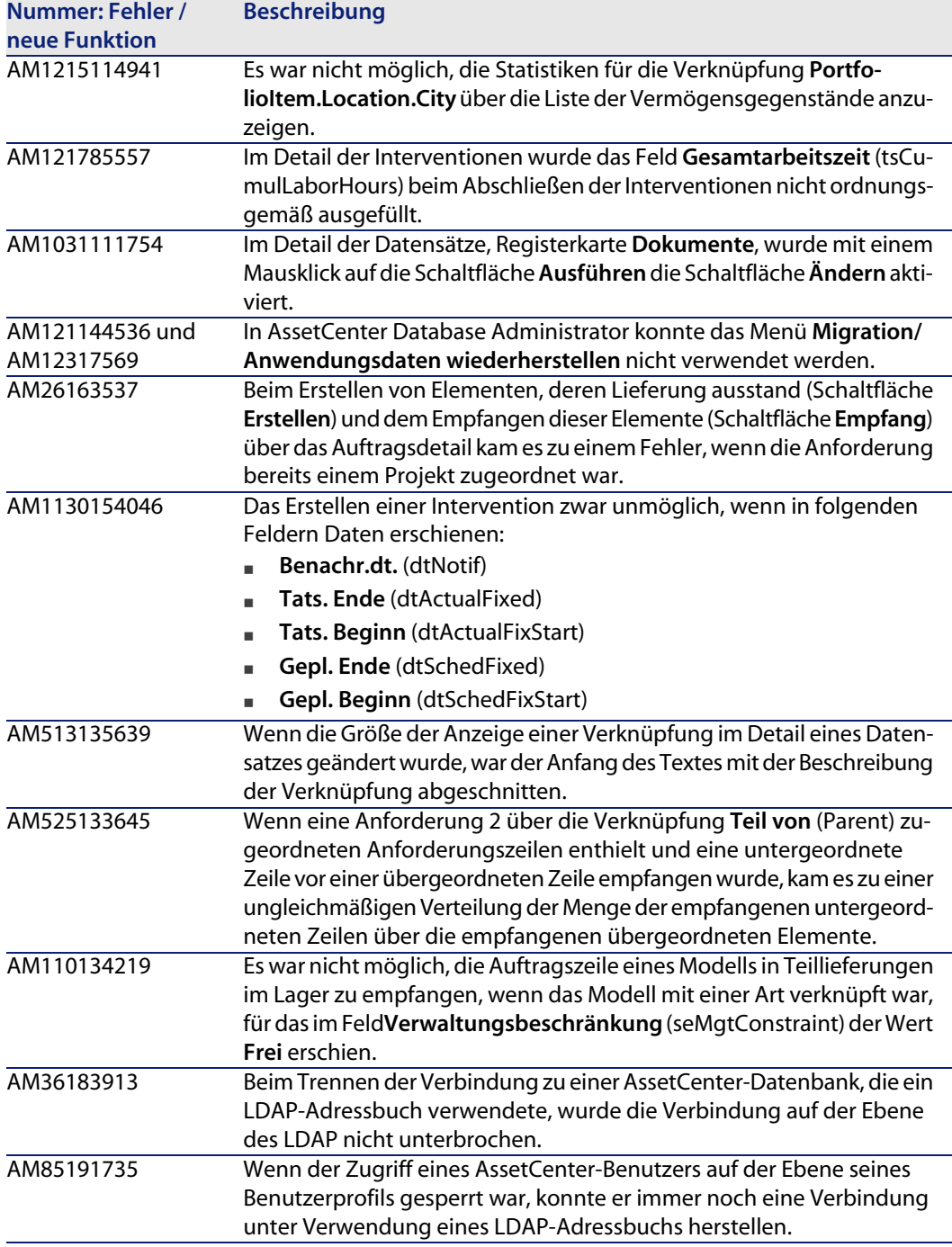

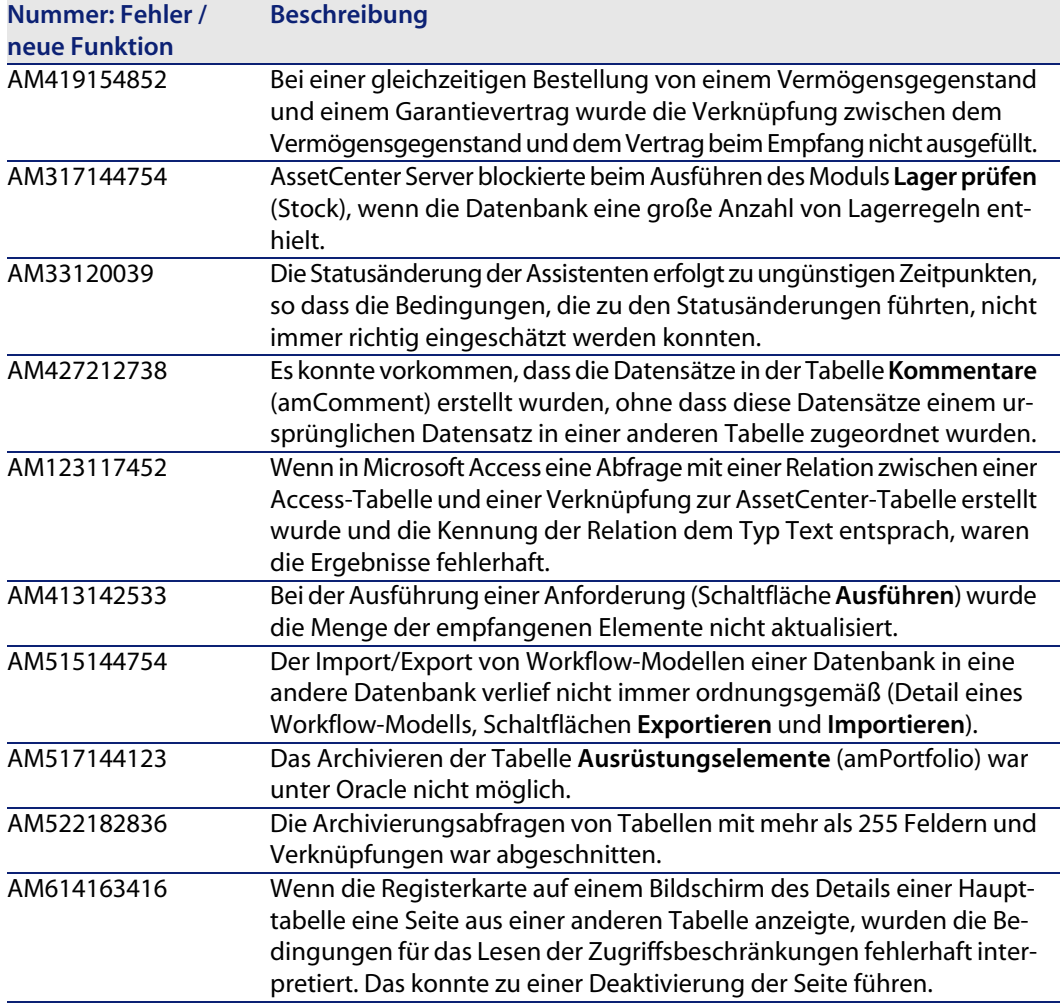

## **Version 4.4.1**

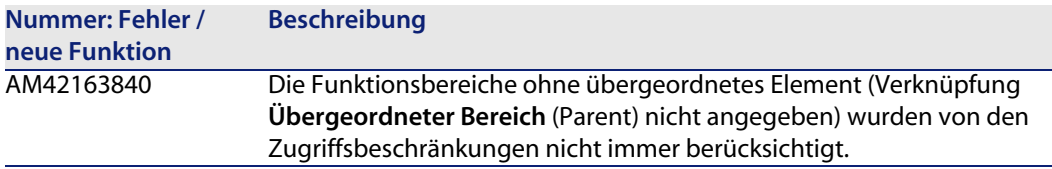

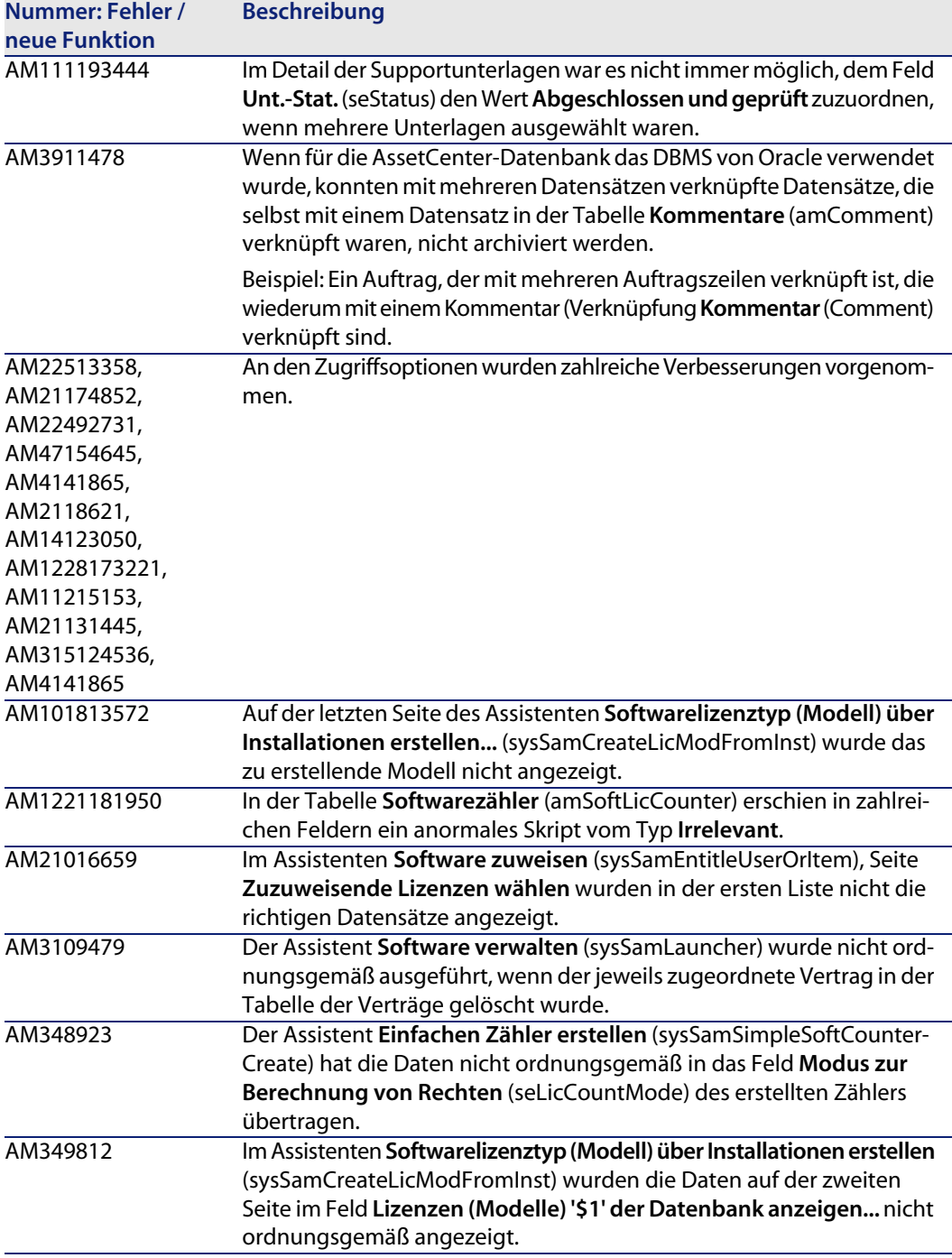

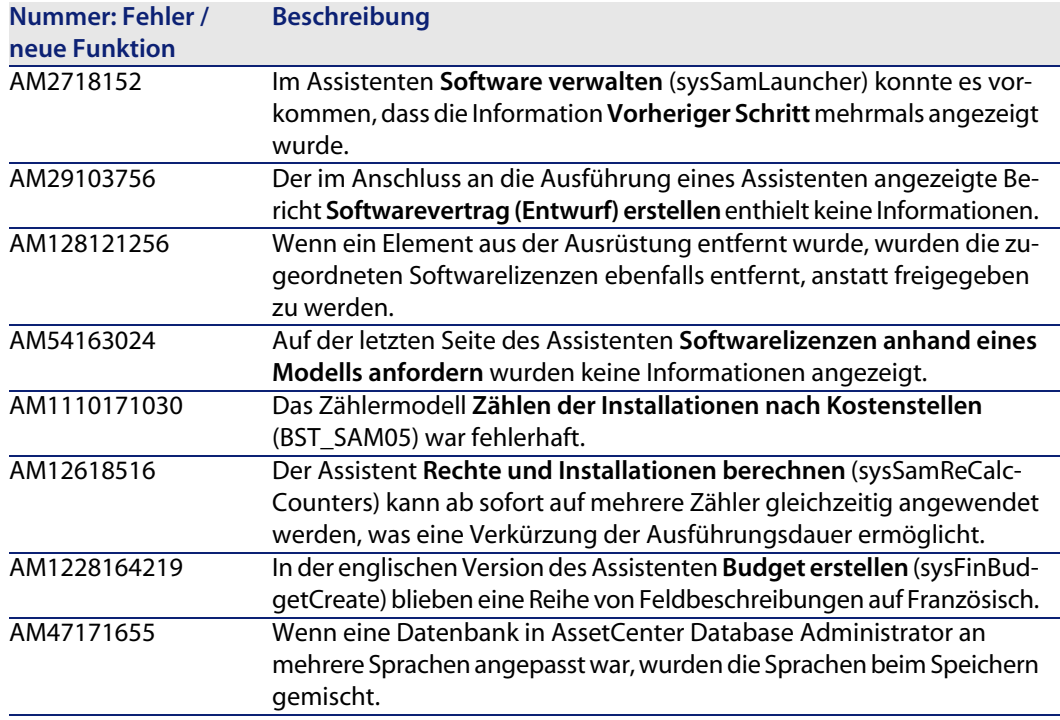

## **Historie - Version 4.4.0**

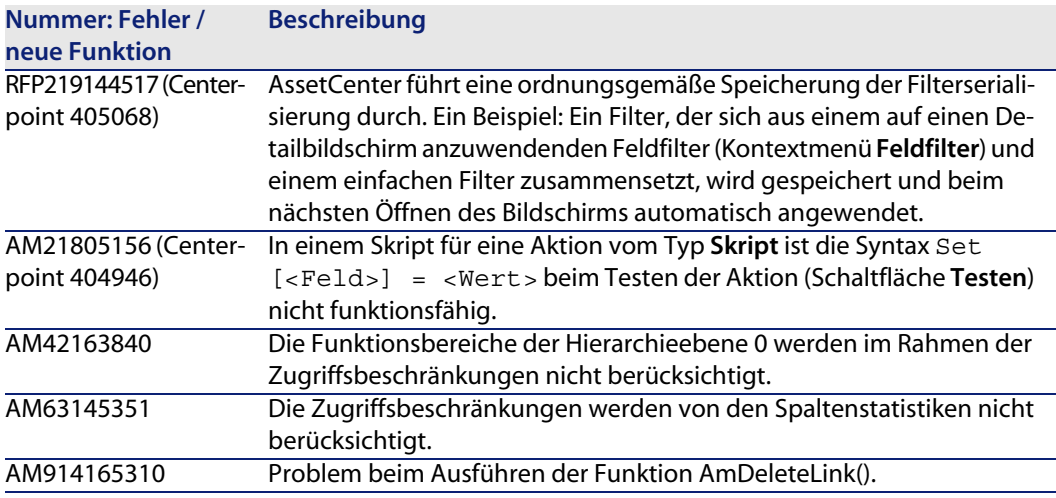

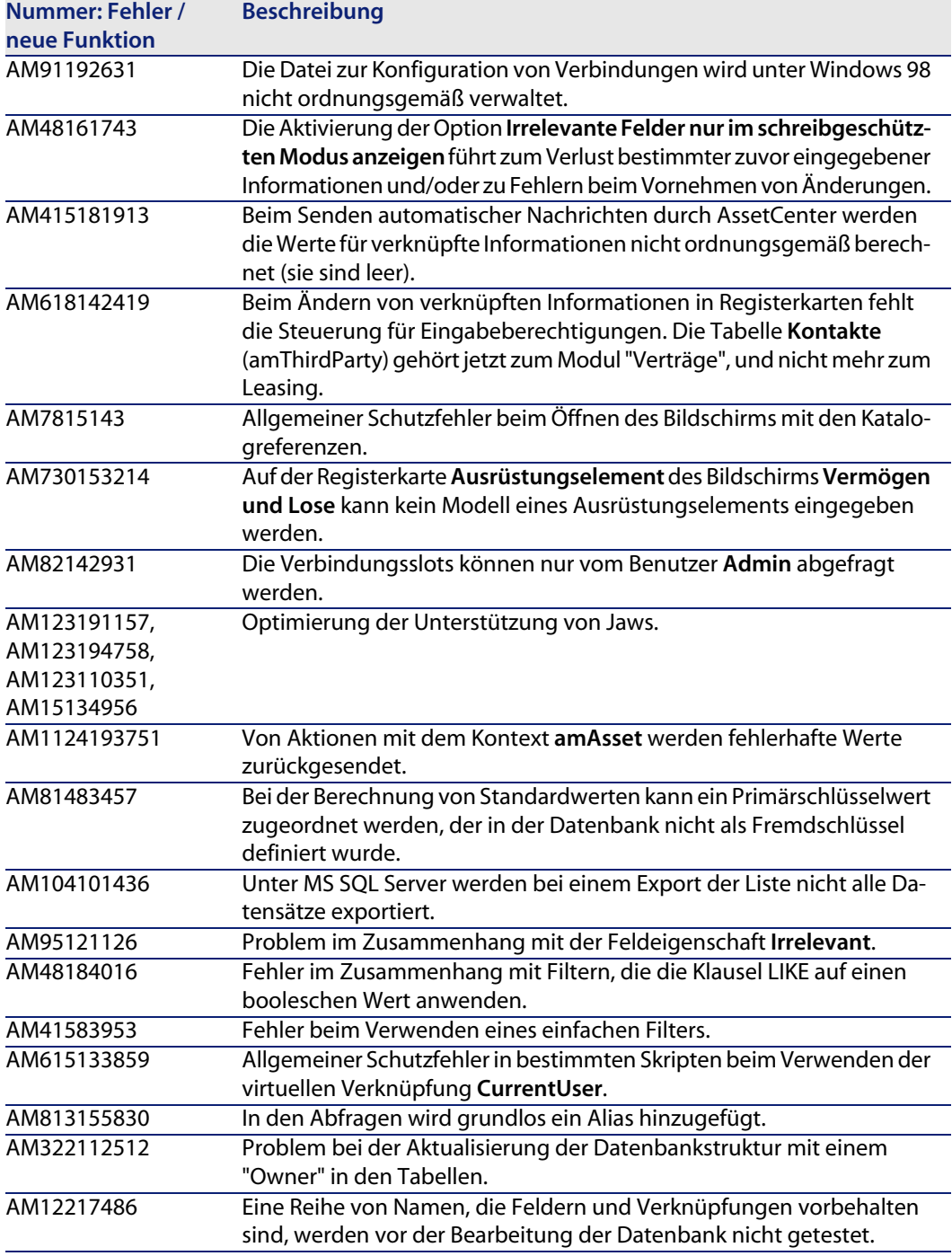

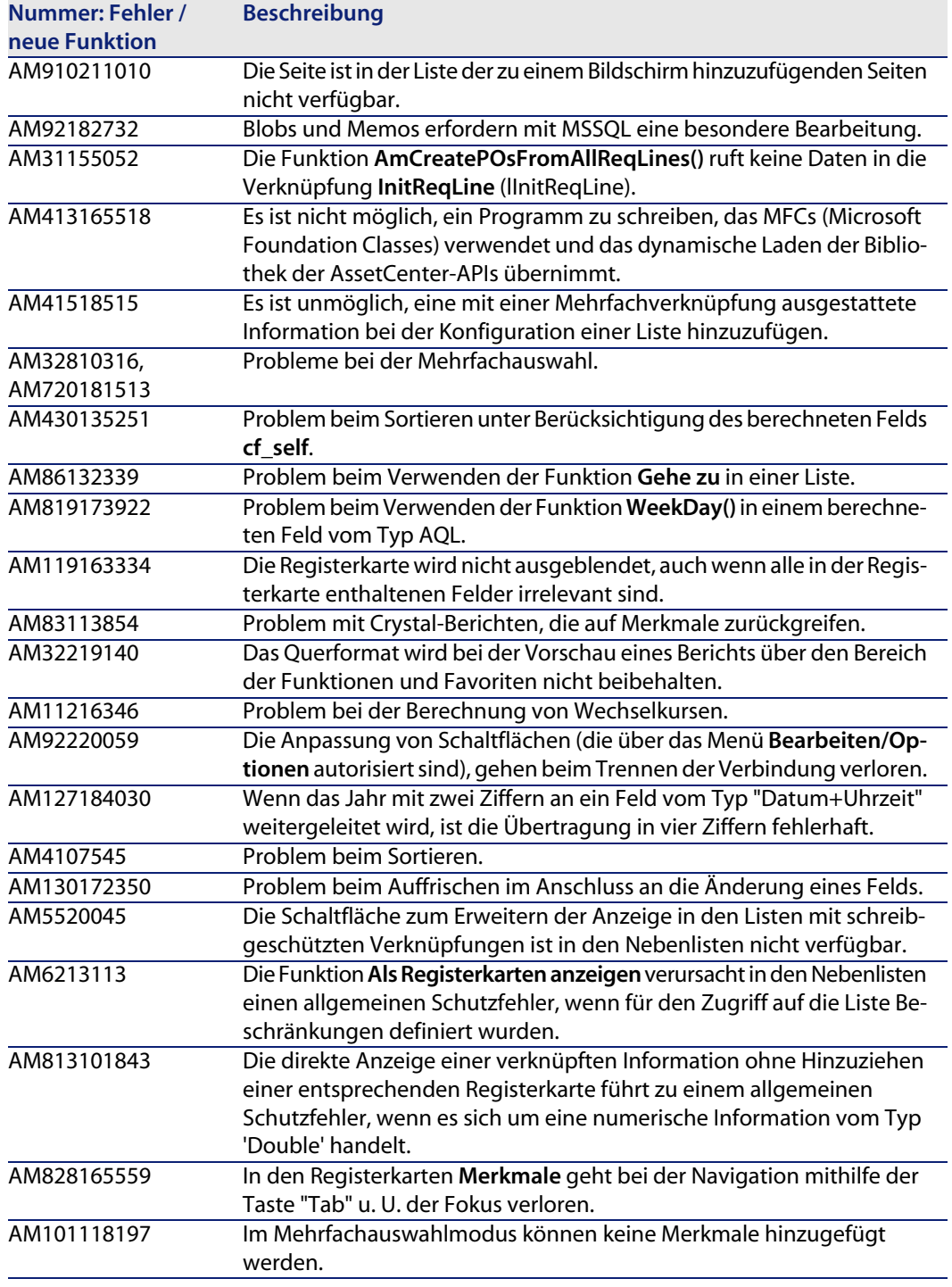

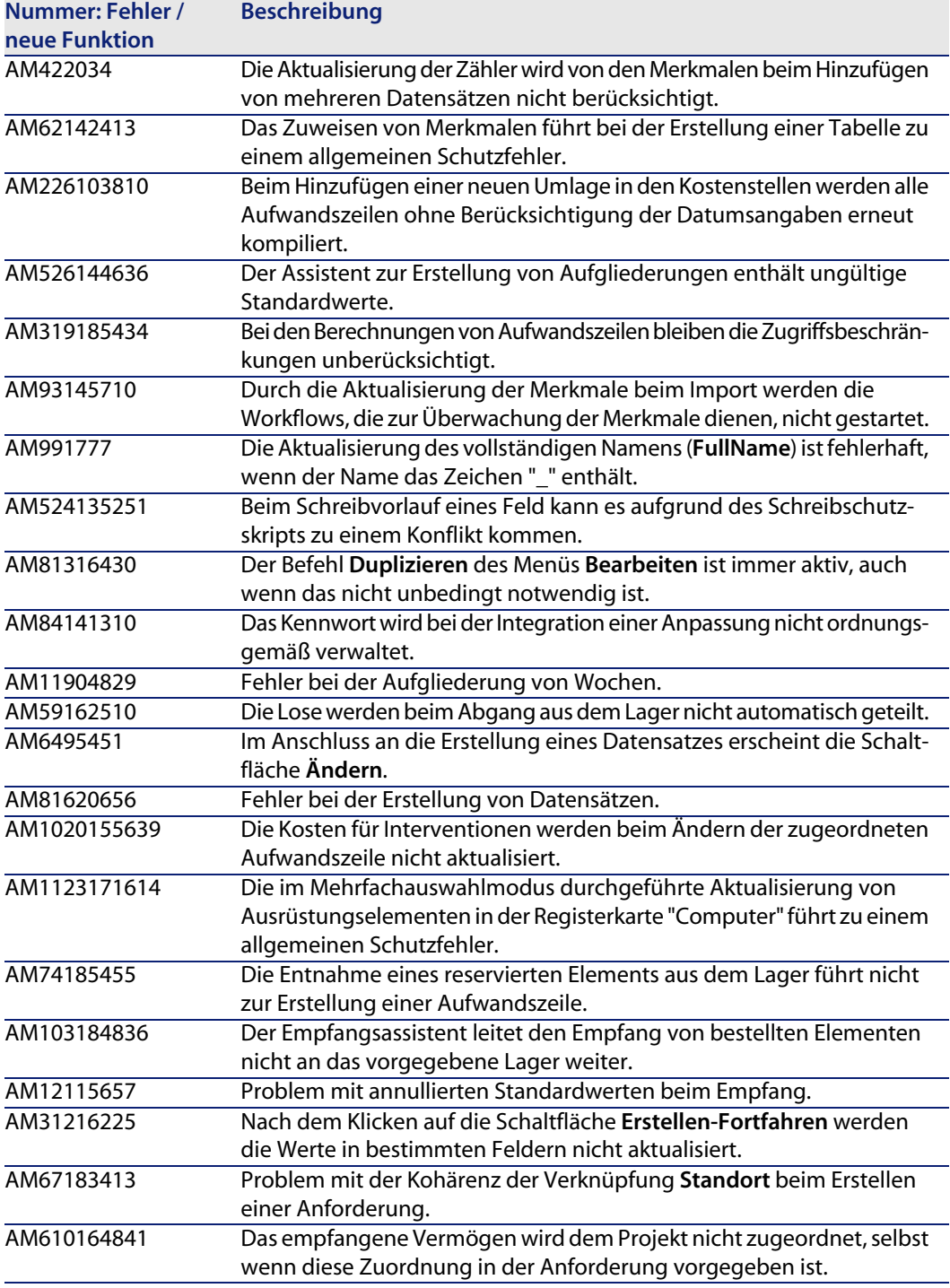

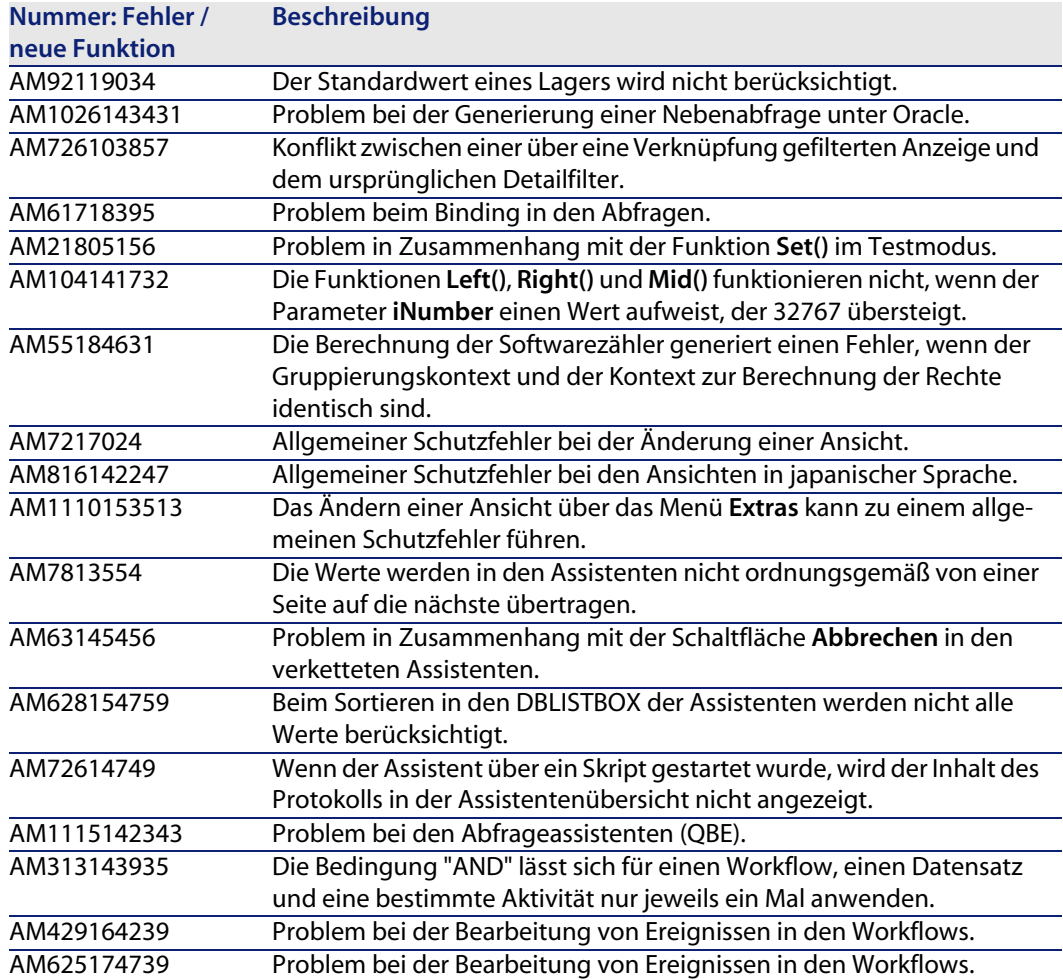

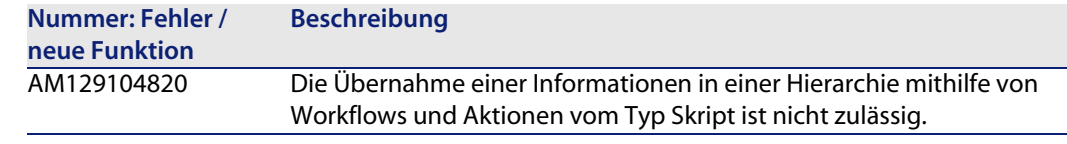

## **Historie - Version 4.3.2**

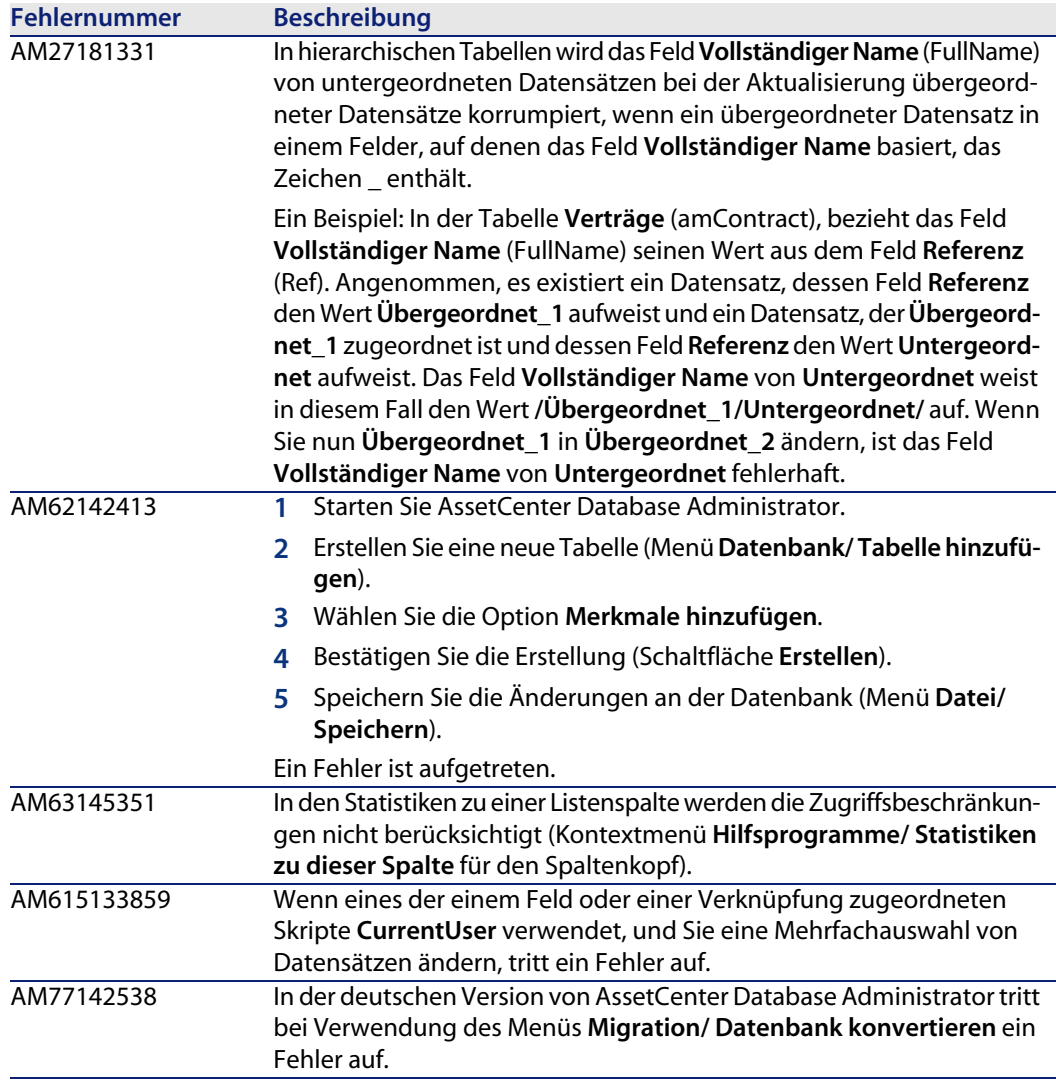

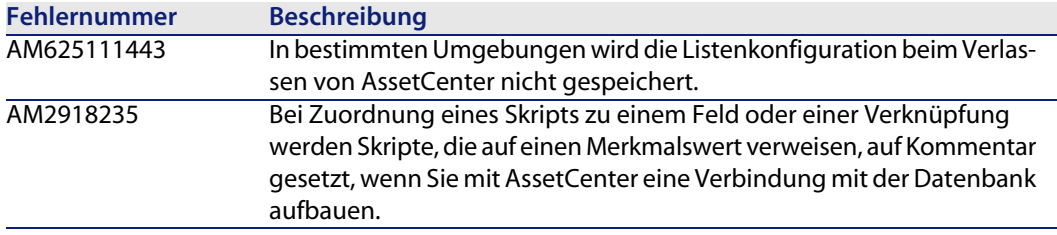

## **Historie - Version 4.3.2 (Kompilatnr. 3654)**

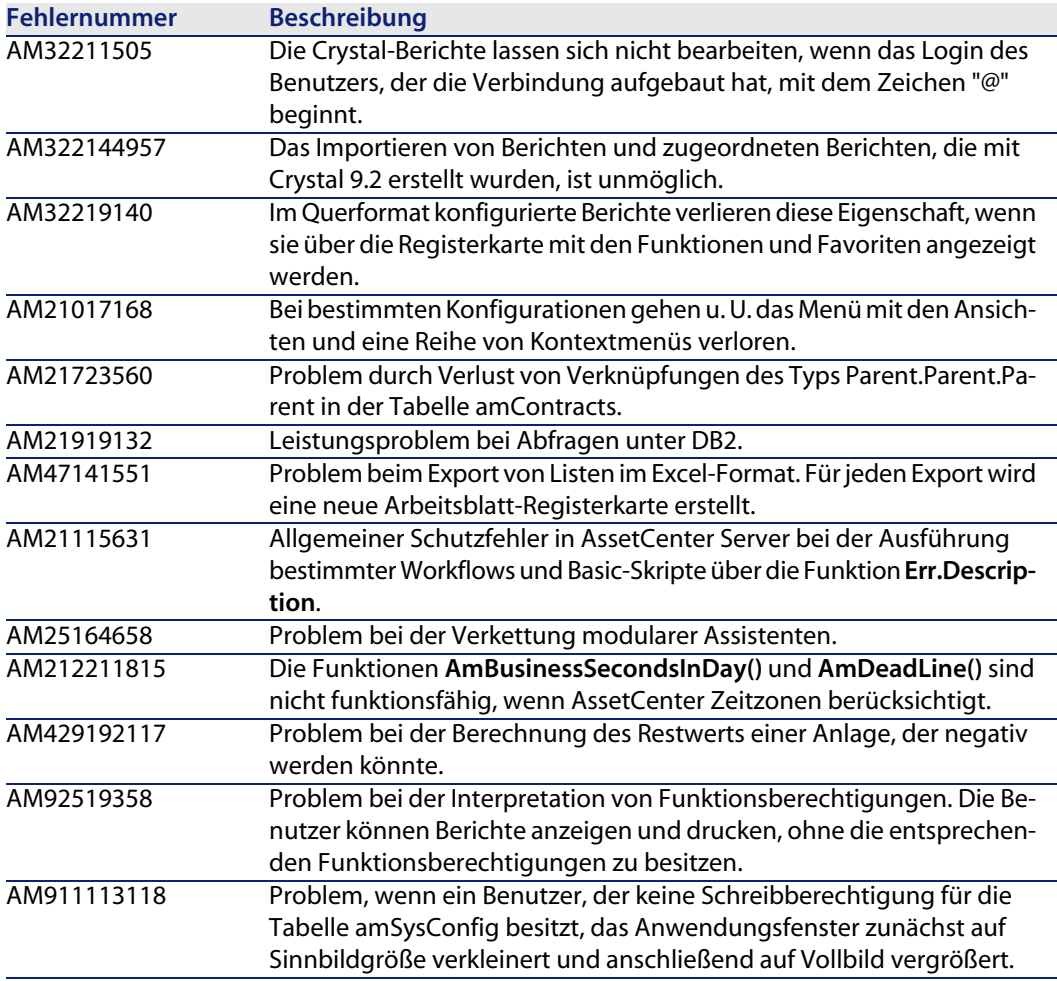

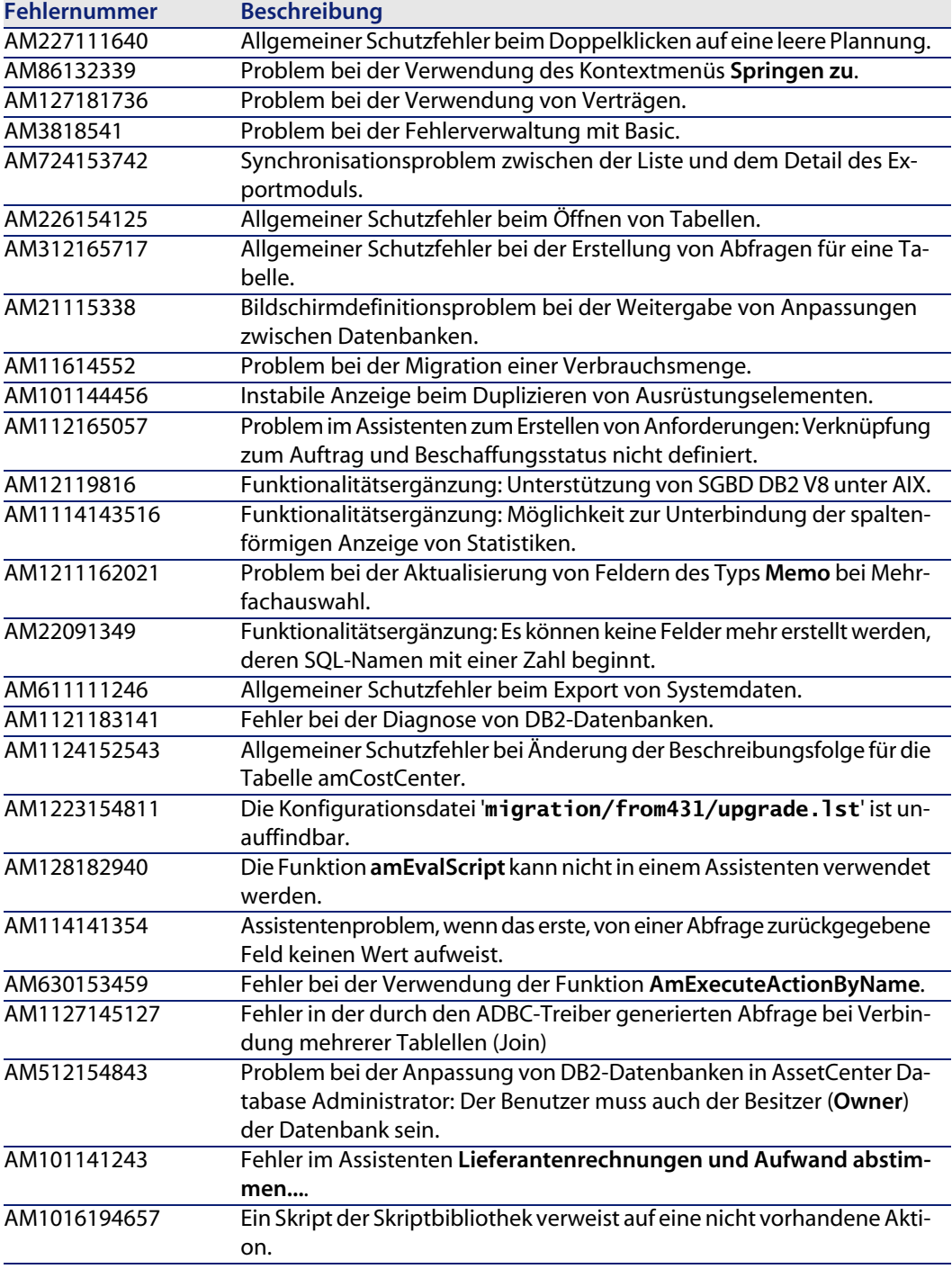

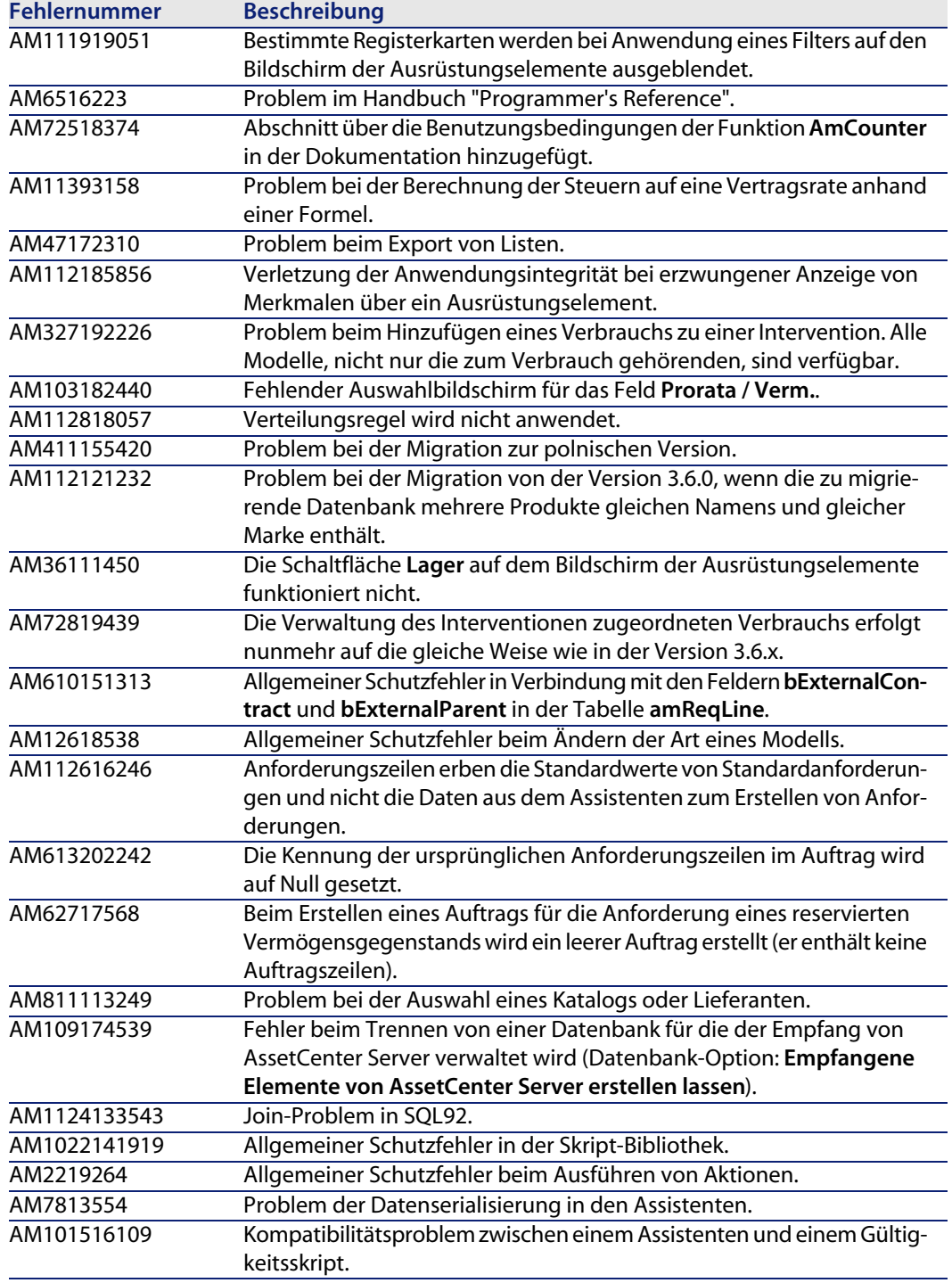

**Fehlernummer Beschreibung**

Allgemeiner Schutzfehler in den Workflow-Aktivitäten.

## **Historie - Version 4.3.1**

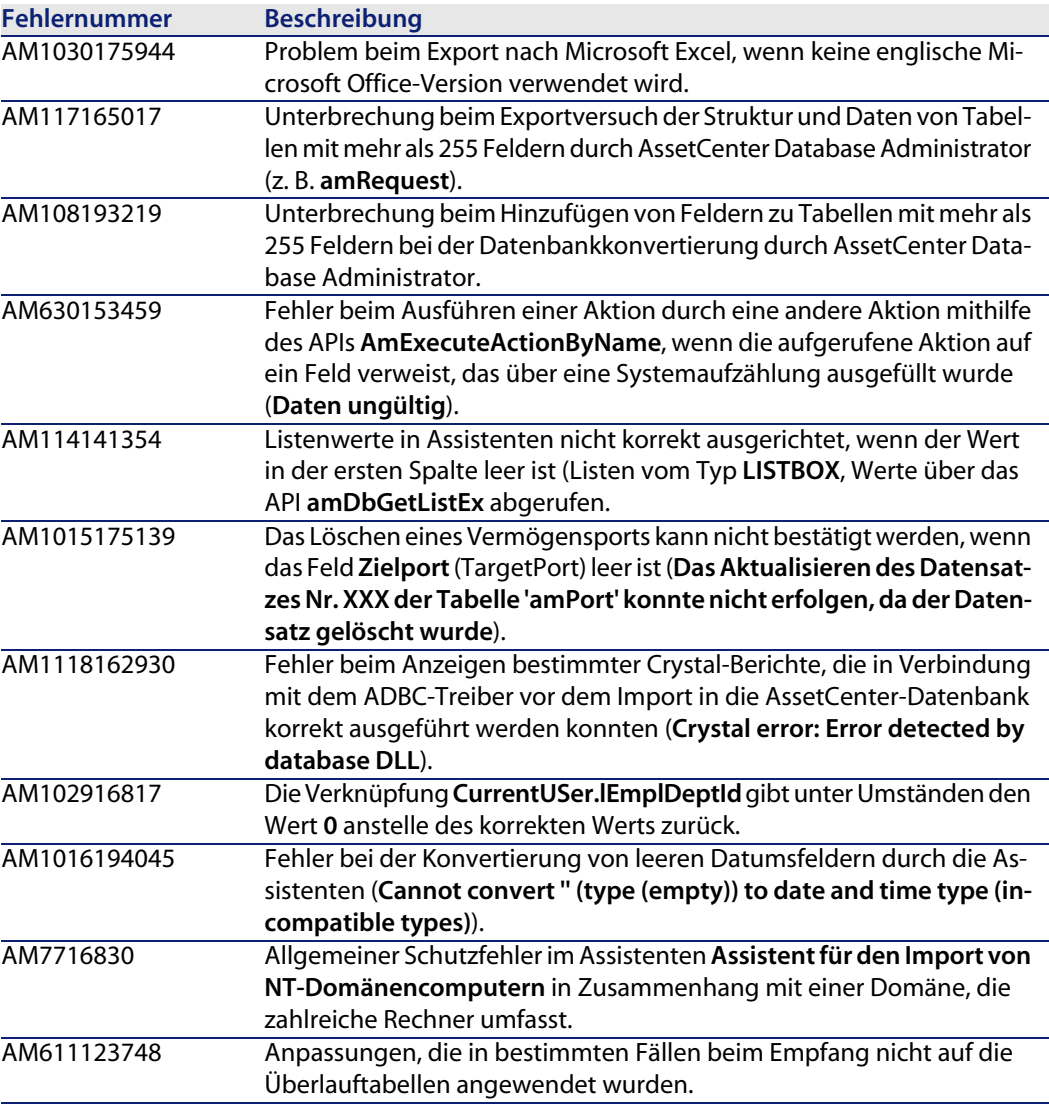

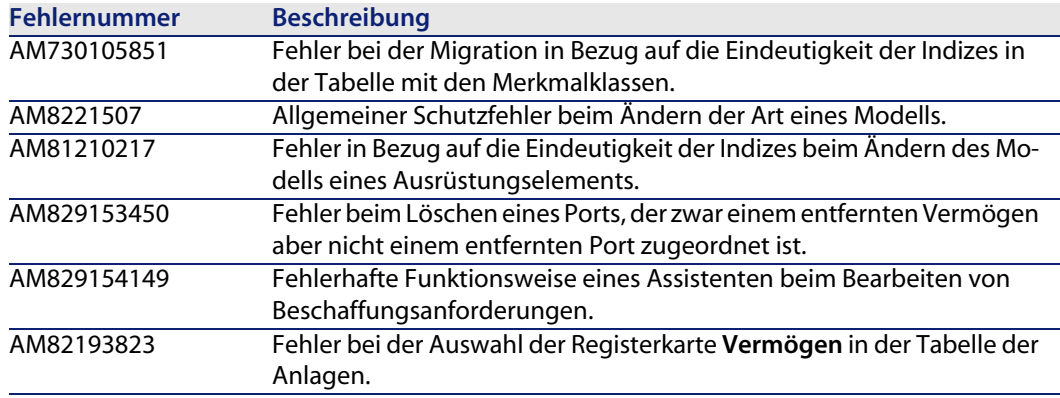

## **Historie - Version 4.3.0**

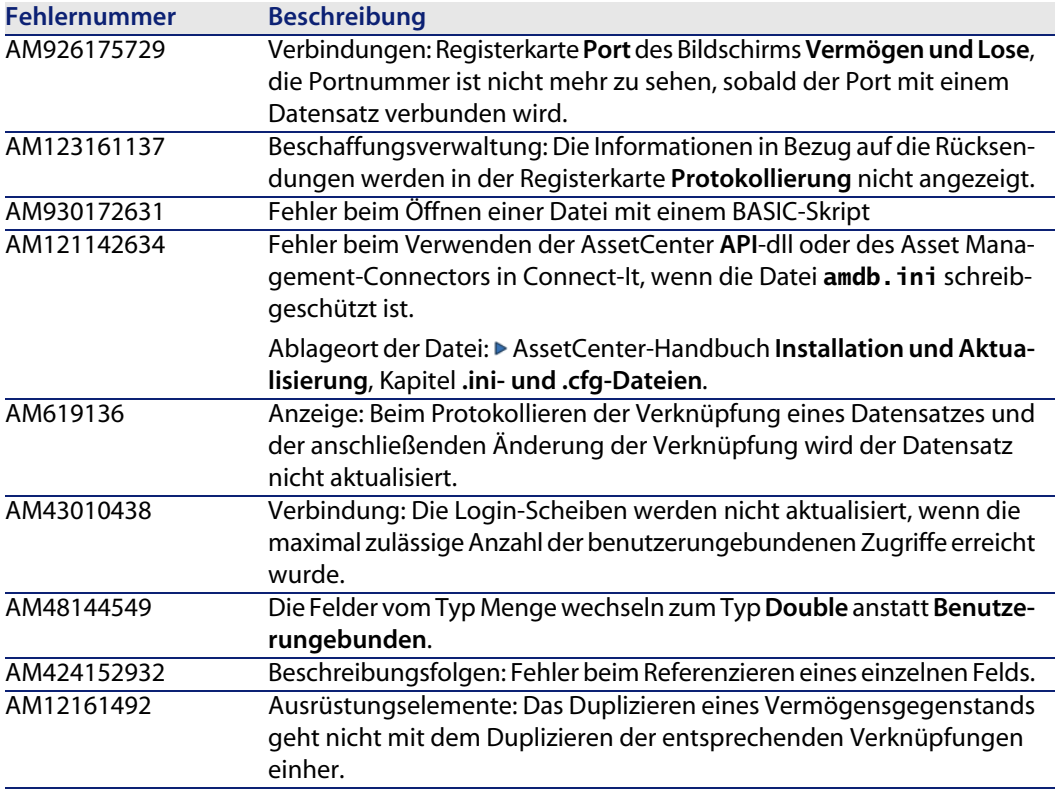

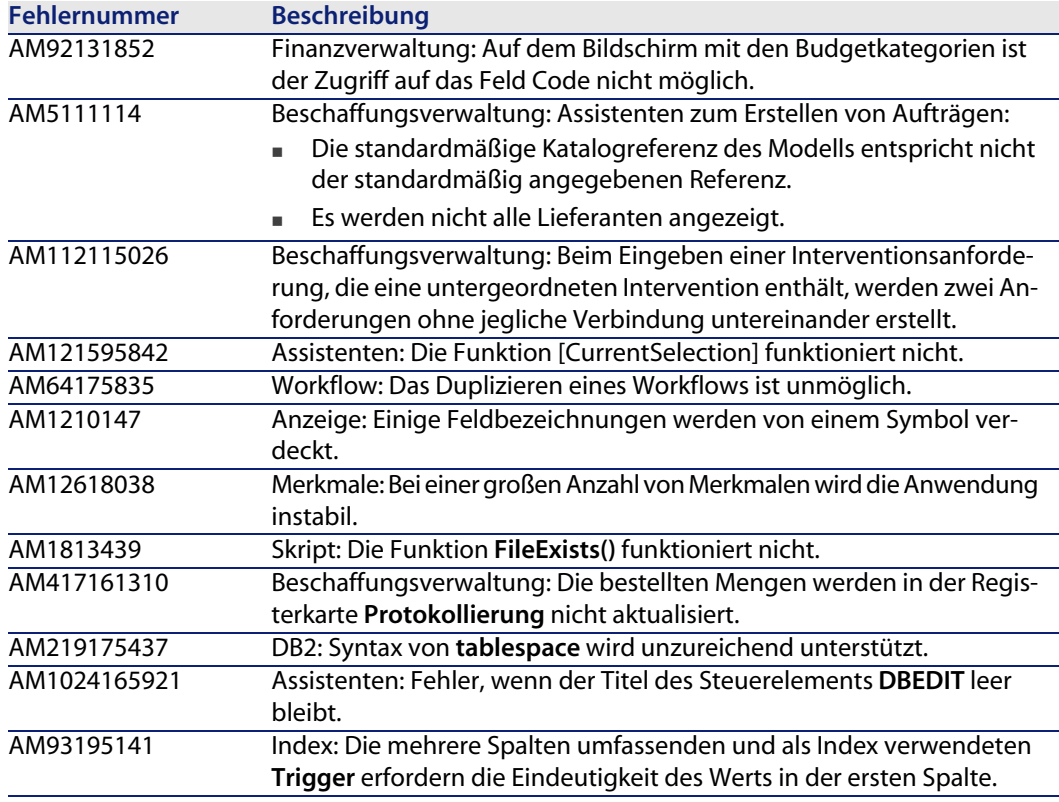

## **Historie - Version 4.2.1**

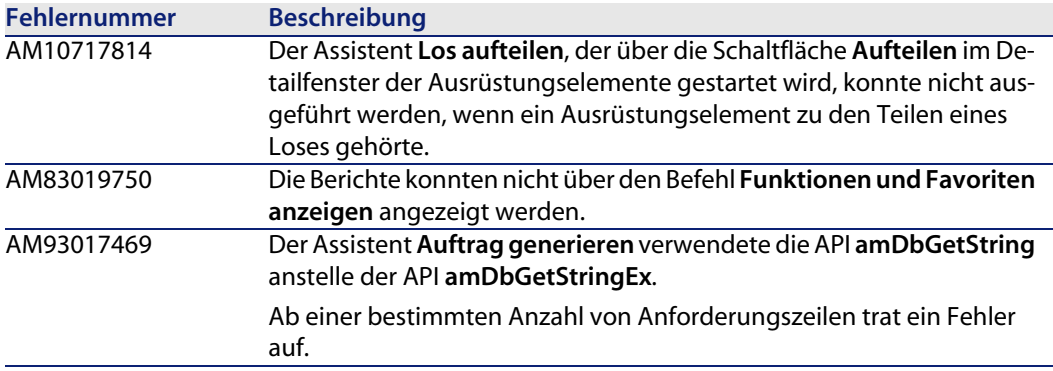

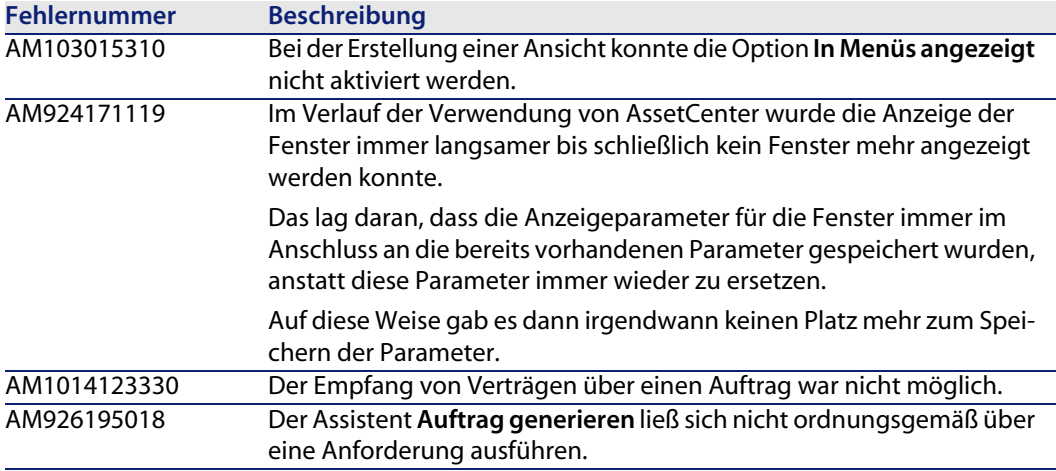

## <span id="page-49-0"></span>**Historie - Version 4.2.0**

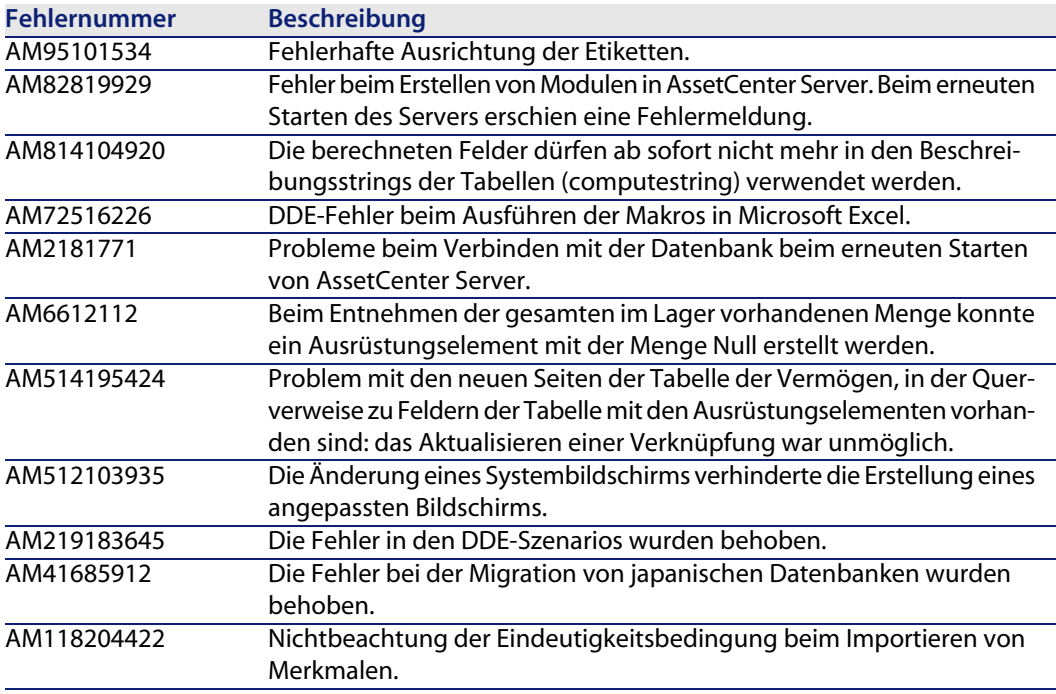

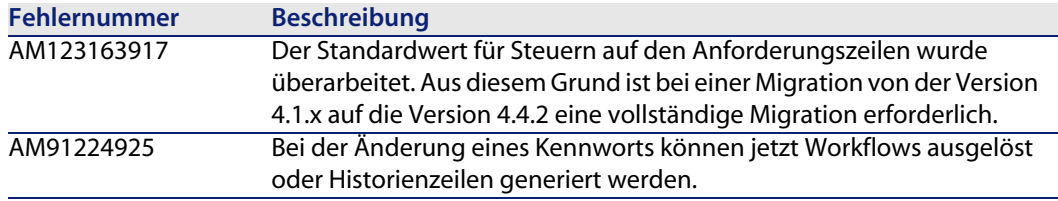

## <span id="page-50-0"></span>**Historie - Version 4.1.1**

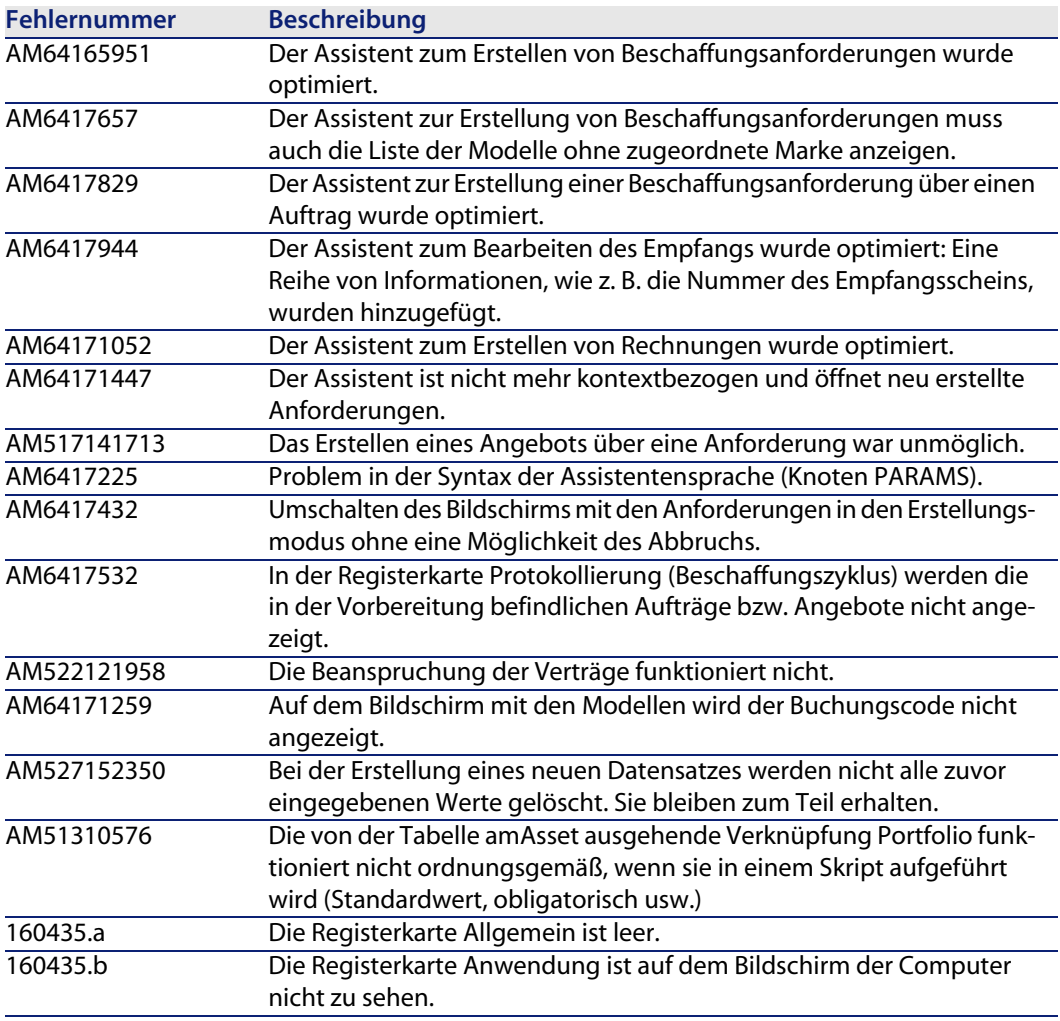

**AssetCenter 4.4.2 - Hinweise zur Version | 51**

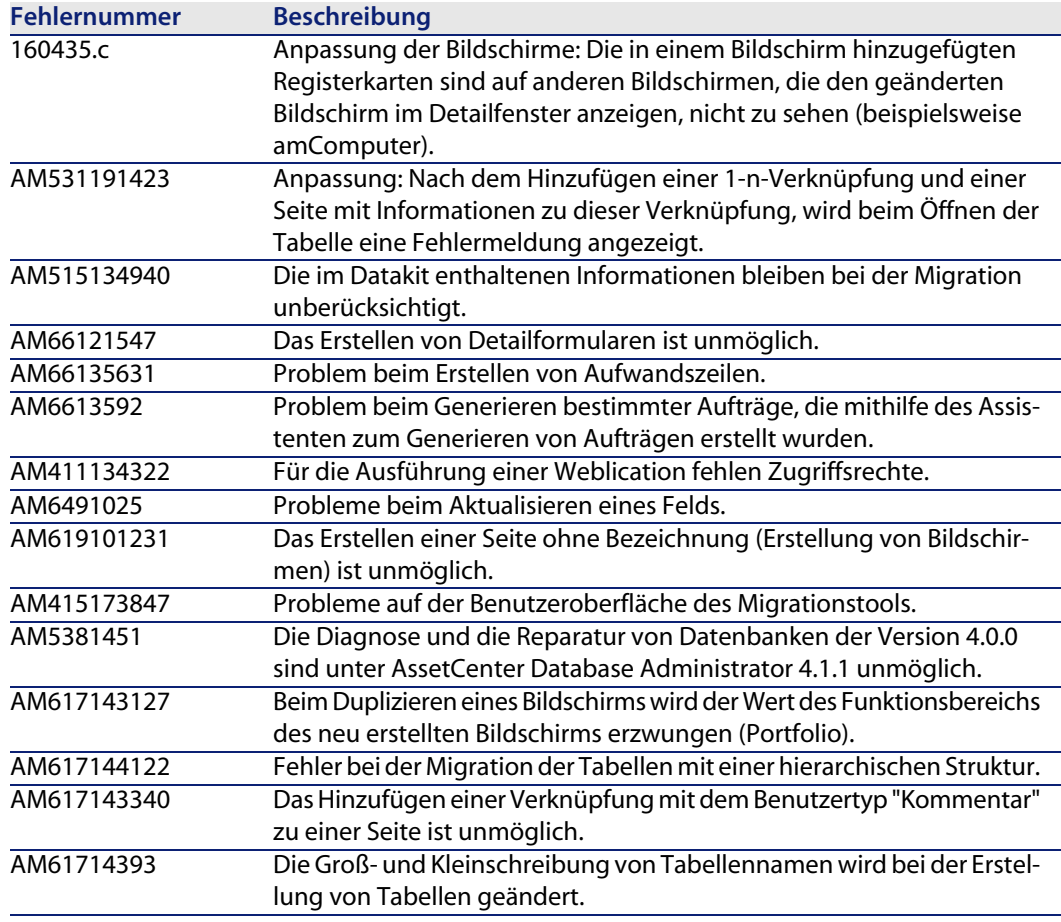

## <span id="page-51-0"></span>**Historie - Version 4.1.0**

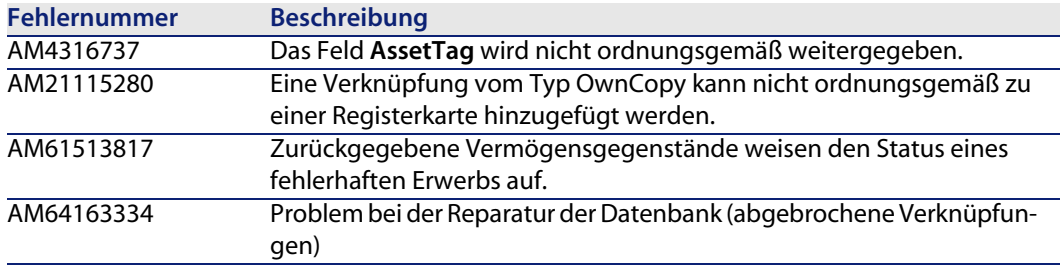

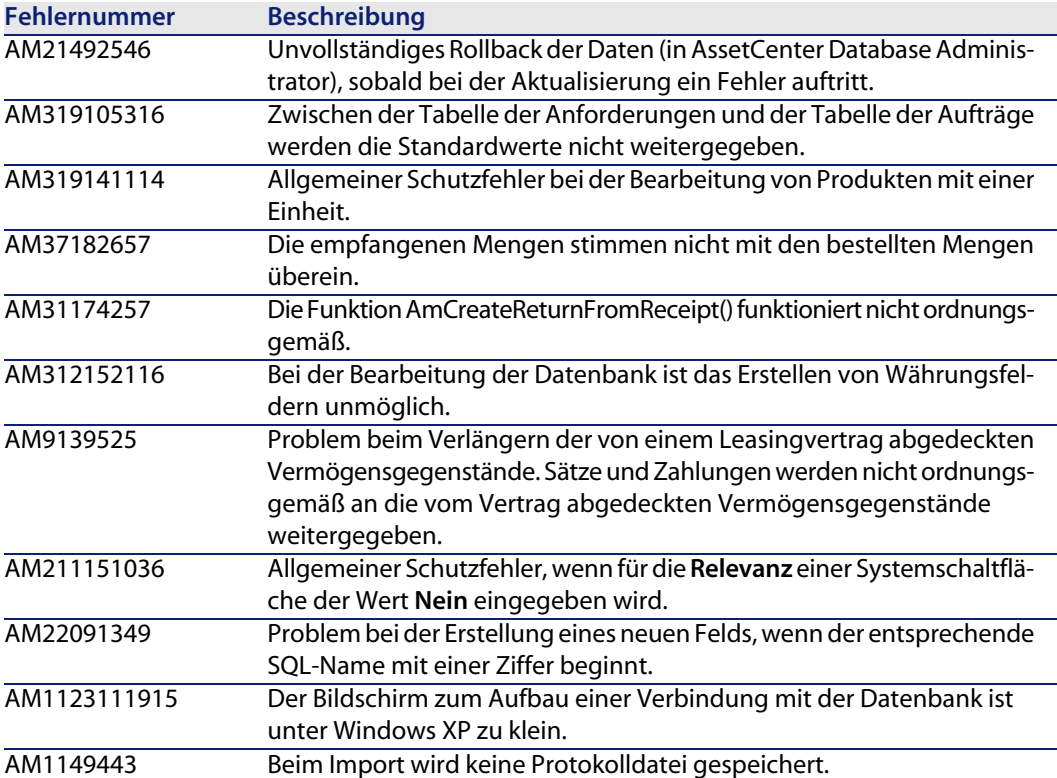

## <span id="page-54-0"></span>Zusätzliche Informationen **7 KAPITEL**

[Weitere Informationen zur 4.4 von AssetC](http://h20229.www2.hp.com/index.html)enter erhalten Sie beim HP-Support unter der Adresse: www.hp.com/managementsoftware/peregrine\_support.

Anmerkung:

Für den Zugriff auf diese Website benötigen Sie ein gültiges Login und Kennwort.

Auf dieser Website finden Sie u. a. eine Liste aller weltweit verfügbaren Supportzentren.

Wenn Sie weder über ein gültiges Login noch über ein entsprechendes Kennwort verfügen, können Sie diese Liste auch unter folgender Adresse einsehen: http://h20229.www2.hp.com/index.html.